**ELECTRONIC CASH REGISTER** 

# TE-100 THANKOYOU YOUR RECEIPT YOUR AGAIN !

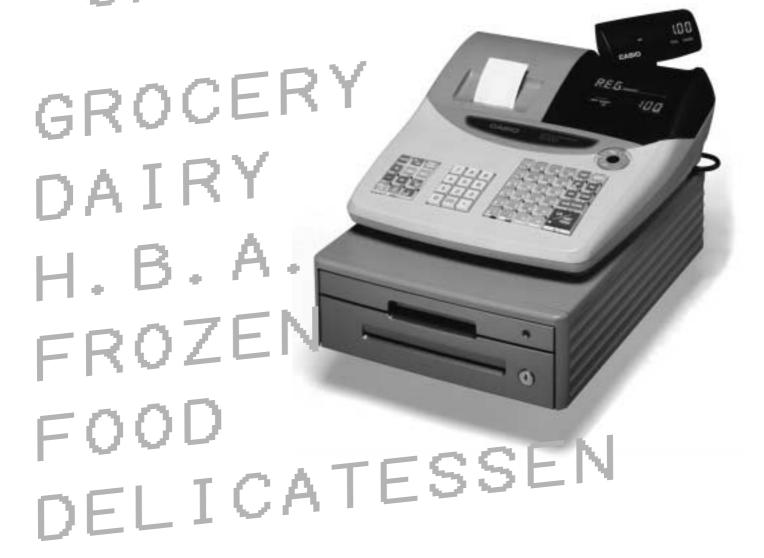

Eu

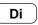

U.K.

**USER'S MANUAL** 

**CASIO** 

#### **Safety Precautions**

• To use this product safely and correctly, read this manual thoroughly and operate as instructed.

After reading this guide, keep it close at hand for easy reference.

Please keep all informations for future reference.

• Always observe the warnings and cautions indicated on the product.

#### About the icons

In this guide various icons are used to highlight safe operation of this product and to prevent injury to the operator and other personnel and also to prevent damage to property and this product. The icons and definitions are given below.

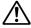

Indicates that there is a risk of severe injury or death if used incorrectly.

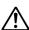

Indicates that injury or damage may result if used incorrectly.

#### Icon examples

To bring attention to risks and possible damage, the following types of icons are used.

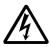

The  $\triangle$  symbol indicates that it includes some symbol for attracting attention (including warning). In this triangle the actual type of precautions to be taken (electric shock, in this case) is indicated.

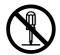

The  $\otimes$  symbol indicates a prohibited action. In this symbol the actual type of prohibited actions (disassembly, in this case) will be indicated.

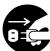

The symbol indicates a restriction. In this symbol the type of actual restriction (removal of the power plug from an outlet, in this case) is indicated.

## 🗥 Warning!

#### Handling the register

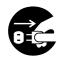

Should the register malfunction, start to emit smoke or a strange odor, or otherwise behave abnormally, immediately shut down the power and unplug the AC plug from the power outlet. Continued use creates the danger of fire and electric shock.

• Contact CASIO service representative.

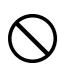

Do not place containers of liquids near the register and do not allow any foreign matter to get into it. Should water or other foreign matter get into the register, immediately shut down the power and unplug the AC plug from the power outlet. Continued use creates the danger of shorting, fire and electric shock.

• Contact CASIO service representative.

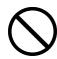

Should you drop the register and damage it, immediately shut down the power and unplug the AC plug from the power outlet. Continued use creates the danger of shorting, fire and electric shock.

• Attempting to repair the register yourself is extremely dangerous. Contact CASIO service representative.

## riangle Warning!

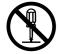

Never try to take the register apart or modify it in any way. High-voltage components inside the register create the danger of fire and electric shock.

• Contact CASIO service representative for all repair and maintenance.

#### Power plug and AC outlet

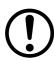

Use only a proper AC electric outlet (100V~240V). Use of an outlet with a different voltage from the rating creates the danger of malfunction, fire, and electric shock. Overloading an electric outlet creates the danger of overheating and fire.

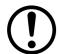

Make sure the power plug is inserted as far as it will go. Loose plugs create the danger of electric shock, overheating, and fire.

• Do not use the register if the plug is damaged. Never connect to a power outlet that is loose.

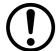

Use a dry cloth to periodically wipe off any dust built up on the prongs of the plug. Humidity can cause poor insulation and create the danger of electric shock and fire if dust stays on the prongs.

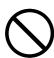

Do not allow the power cord or plug to become damaged, and never try to modify them in any way. Continued use of a damaged power cord can cause deterioration of the insulation, exposure of internal wiring, and shorting, which creates the danger of electric shock and fire.

• Contact CASIO service representative whenever the power cord or plug requires repair or maintenance.

## ∕!\ Caution!

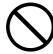

Do not place the register on an unstable or uneven surface. Doing so can cause the register — especially when the drawer is open — to fall, creating the danger of malfunction, fire, and electric shock.

Do not place the register in the following areas.

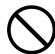

- Areas where the register will be subject to large amounts of humidity or dust, or directly exposed to hot or cold air.
- Areas exposed to direct sunlight, in a close motor vehicle, or any other area subject to very high temperatures.

The above conditions can cause malfunction, which creates the danger of fire.

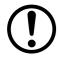

Do not overlay bend the power cord, do not allow it to be caught between desks or other furniture, and never place heavy objects on top of the power cord. Doing so can cause shorting or breaking of the power cord, creating the danger of fire and electric shock.

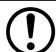

Be sure to grasp the plug when unplugging the power cord from the wall outlet. Pulling on the cord can damage it, break the wiring, or cause short, creating the danger of fire and electric shock.

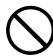

Never touch the plug while your hands are wet. Doing so creates the danger of electric shock. Pulling on the cord can damage it, break the wiring, or cause short, creating the danger of fire and electric shock.

Never touch the printer head and the platen.

## Introduction & Contents

| Introduction & Contents                                       | 4  |
|---------------------------------------------------------------|----|
| Getting Started                                               | 7  |
| Remove the cash register from its box.                        |    |
| Remove the tape holding parts of the cash register in place   |    |
| Install the three memory backup batteries.                    |    |
| Install receipt/journal paper                                 |    |
| Plug the cash register into a wall outlet.                    |    |
| Insert the mode key marked "PGM" into the mode switch         |    |
| Turn the mode key to the "REG" position.                      |    |
| Set the date.                                                 |    |
| Set the time                                                  |    |
| Select printouts receipt or journal.                          |    |
| Tax table programming                                         |    |
| Introducing TE-100                                            |    |
| •                                                             |    |
| General guide                                                 |    |
| Roll paper, Receipt On/Off key, Mode key, Drawer, Drawer lock |    |
| Mode switch, Lock/unlock the multipurpose tray                |    |
| Displays                                                      |    |
| Keyboard                                                      | 20 |
| Basic Operations and Setups                                   | 22 |
| How to read the printouts                                     | 22 |
| How to use your cash register                                 |    |
| Displaying the time and date                                  |    |
| Preparing and using department keys                           |    |
| Registering department keys                                   |    |
| Programming department keys                                   |    |
| Registering department keys by programming data               |    |
| Preparing and using PLUs                                      |    |
| Programming PLUs                                              |    |
| Registering PLUs                                              |    |
| Preparing and using discounts                                 |    |
| Programming discounts                                         |    |
| Registering discounts                                         |    |
| Preparing and using reductions                                |    |
| Programming for reductions                                    |    |
| Registering reductions                                        |    |
| Registering charge and check payments                         | 34 |
| Registering returned goods in the REG mode                    | 35 |
| Registering returned goods in the RF mode                     |    |
| Registering money received on account                         | 37 |
| Registering money paid out                                    | 37 |
| Making corrections in a registration                          | 38 |
| No sale registration                                          | 40 |
| Printing the daily sales reset report                         |    |
| Convenient Operations and Setups                              |    |
| Clerk control function                                        |    |
| Clerk sign on and sign off                                    |    |
| Post-finalization receipt format, General printing control,   | 12 |
| Compulsory, Machine features                                  | 43 |
| About post-finalization receipt                               |    |
|                                                               |    |

| Programming general printing control                           |    |
|----------------------------------------------------------------|----|
| Programming compulsory and clerk control function              |    |
| Programming read/reset report printing control                 |    |
| Setting a store/machine number                                 |    |
| Programming to clerk                                           |    |
| Programming clerk number                                       |    |
| Programming trainee status of clerk                            | 47 |
| Programming descriptors and messages                           | 48 |
| Programming report descriptor, grand total, special character, |    |
| report title, receipt message and clerk name                   | 48 |
| Report descriptor                                              | 48 |
| Clerk name, Grand total, Special character, Report title       |    |
| Receipt message                                                | 50 |
| Programming department key descriptor                          |    |
| Programming PLU descriptor                                     | 51 |
| Programming function key descriptor                            | 52 |
| Programming receipt message/logo stamp control function        | 52 |
| Entering characters                                            | 53 |
| Using character keyboard                                       | 53 |
| Entering characters by code                                    | 54 |
| Department key feature programming                             | 55 |
| Batch feature programming                                      | 55 |
| Individual feature programming                                 | 56 |
| PLU feature programming                                        | 57 |
| Batch feature programming                                      |    |
| Individual feature programming                                 | 58 |
| Printing VAT breakdowns                                        | 61 |
| Percent key feature programming                                | 62 |
| Currency exchange programming                                  | 64 |
| Currency exchange rate programming                             | 64 |
| Currency exchange feature programming                          | 64 |
| Other function key feature programming                         | 67 |
| Cash, Charge, Check key                                        |    |
| Received on account, Paidout key, Minus key                    |    |
| #/No sale key                                                  | 68 |
| Calculator functions                                           |    |
| About the daylight saving time                                 |    |
| Printing read/reset reports                                    |    |
| Reading the cash register's program                            | 77 |
| Troubleshooting                                                | 80 |
| When an error occurs                                           |    |
| When the register does not operate at all                      |    |
| When the L sign appears on the display                         |    |
| In case of power failure                                       |    |
| User Maintenance and Options                                   |    |
| •                                                              |    |
| To replace journal paper                                       |    |
| To replace receipt paper                                       |    |
| Options                                                        |    |
| Specifications                                                 | 85 |
| Index                                                          | 86 |

## **Unpacking the register**

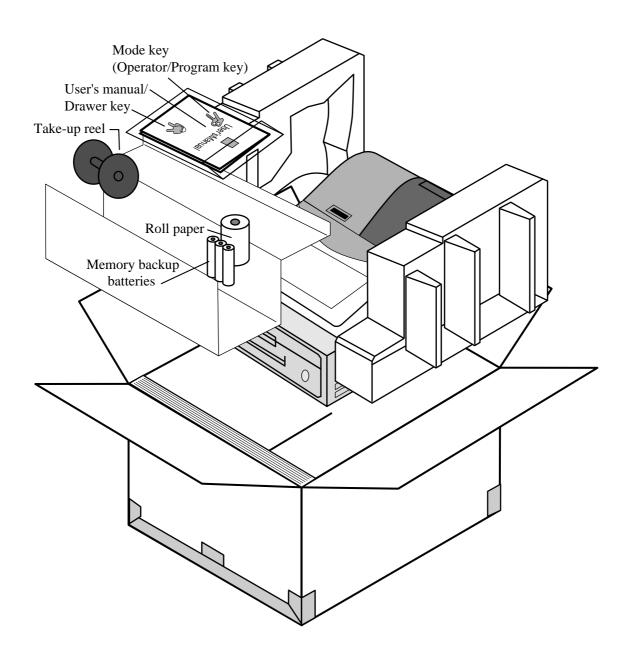

#### Welcome to the CASIO TE-100!

Congratulations upon your selection of a CASIO Electronic Cash Register, which is designed to provide years of reliable operation.

Operation of a CASIO cash register is simple enough to be mastered without special training. Everything you need to know is included in this manual, so keep it on hand for reference.

Consult your CASIO dealer if you have any questions about points not specifically covered in this manual.

The main plug on this equipment must be used to disconnect main power.

Please ensure that the socket outlet is installed near the equipment and shall be easily accessible.

Please keep all information for future reference.

This section outlines how to unpack the cash register and get it ready to operate. You should read this part of the manual even if you have used a cash register before. The following is the basic set up procedure, along

with page references where you should look for more details.

Remove the cash register from its box.

Make sure that all of the parts and accessories are included.

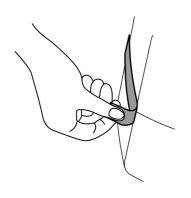

Remove the tape holding parts of the cash register in place.

Also remove the small plastic bag taped to the printer cover. Inside you will find the mode keys.

## Install the three memory backup batteries.

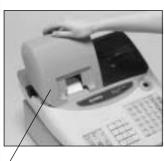

printer cover

1. Remove the printer cover and open the platen arm.

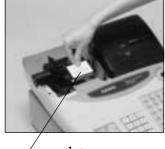

platen arm

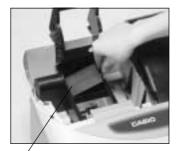

battery compartment cover

2. Remove the battery compartment cover. Slide the cover and pull it up.

## Install the three memory backup batteries. (continued...)

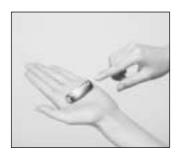

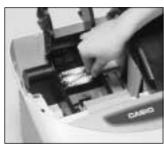

3. Note the (+) and (–) markings in the battery compartment. Load a set of three new SUM-3 (UM-3) batteries so that their positive (+) and negative (–) ends are facing as indicated by the markings.

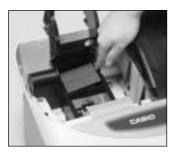

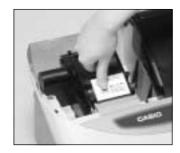

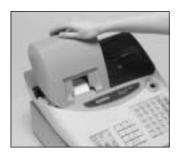

4. Replace the battery compartment cover.

5. Close the platen arm and replace the printer cover.

#### Important!

These batteries protect information stored in your cash register's memory when there is a power failure or when you unplug the cash register. Be sure to install these batteries.

#### Precaution!

Incorrectly using batteries can cause them to burst or leak, possibly damaging the interior of the cash register. Note the following.

- Be sure that the positive (+) and negative (-) ends of the batteries are facing as marked in the battery compartment when you load them into the unit.
- Never mix batteries of different types.
- Never mix old batteries with new ones.
- Never leave dead batteries in the battery compartment.
- Remove the batteries if you do not plan to use the cash register for long periods.
- Replace the batteries at least once a year, no matter how much the cash register is used during the period.

#### **WARNING!**

- Never try to recharge the batteries supplied with the unit.
- Do not expose batteries to direct heat, let them become shorted or try to take them apart. Keep batteries out of the reach of small children. If your child should swallow a battery, consult a physician immediately.

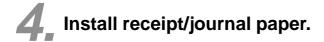

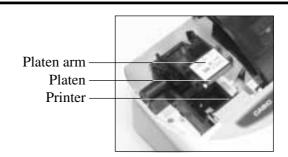

#### Important!

Take away the head protection sheet from the printer and close the platen arm.

### Caution! (in handling the thermal paper)

- Never touch the printer head and the platen.
- Unpack the thermal paper just before your use.
- · Avoid heat/direct sunlight.
- Avoid dusty and humid places for storage.
- Do not scratch the paper.
- Do not keep the printed paper under the following circumstances:
   High humidity and temperature/direct sunlight/contact with glue, thinner or a rubber eraser.

## To install receipt paper

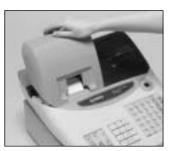

Step 1
Remove the printer cover.

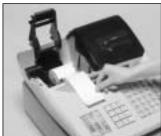

Step 4

Put the leading end of the paper over the printer.

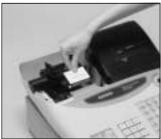

Step 2
Open the platen arm.

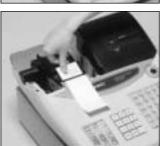

Step 5
Close the platen arm slowly until it locks steadily.

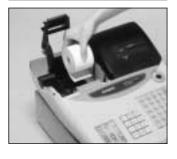

Step 3
Ensuring the paper is being fed from the bottom of the roll, lower the roll into the space behind the printer.

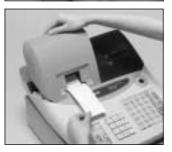

Complete

Replace the printer cover, passing the leading end of the paper through the cutter slot. Tear off the excess paper.

## To install journal paper

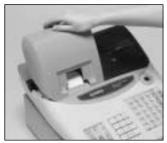

Step 1 Remove the printer cover.

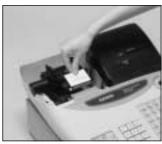

Step 2 Open the platen arm.

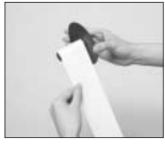

Step 7 Slide the leading end of the paper into the groove on the spindle of the takeup reel and wind it onto the reel two or three turns.

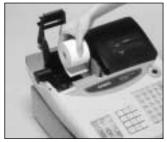

Step 3 Ensuring the paper is being fed from the bottom of the roll, lower the roll into the space behind the printer.

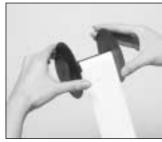

Step 8 Replace the paper guide of the take-up reel.

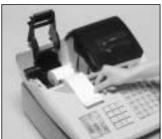

Step 4 Put the leading end of the paper over the printer.

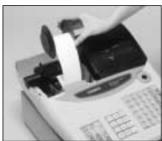

Step 9 Place the take-up reel into place behind the printer, above the roll paper.

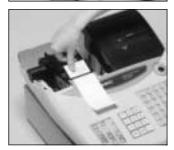

Step 5 Close the platen arm slowly until it locks steadily.

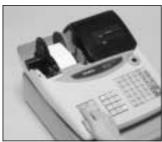

Step 10 Press the [FEED] key to take up any slack in the paper.

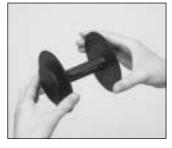

Step 6 Remove the paper guide of the take-up reel.

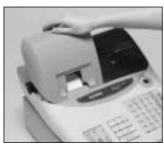

**Complete** Replace the printer cover.

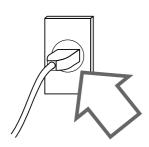

Plug the cash register into a wall outlet.

Be sure to check the sticker (rating plate) on the side of the cash register to make sure that its voltage matches that of the power supply in your area.

Insert the mode key marked "PGM" into the mode switch.

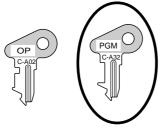

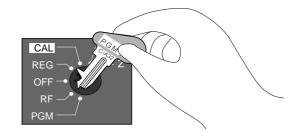

Turn the mode key to the "REG" position.

The display should change to the following.

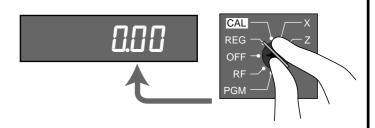

## 8. Set the date.

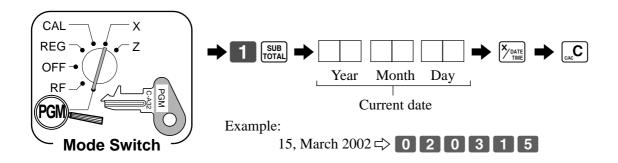

## Set the time.

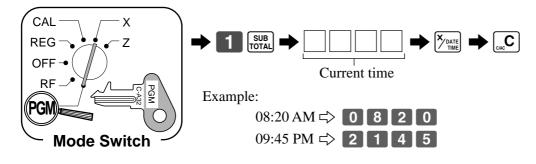

## Select printouts receipt or journal.

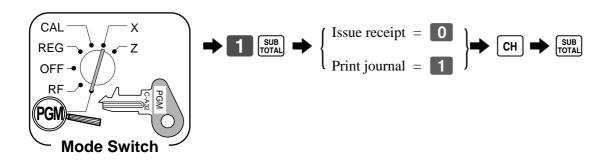

#### Note!

If you need journal and are sometimes required receipts by customers, select "issue receipt". After business hours, issue the electronic journal report.

## Tax table programming

This cash register is capable of automatically calculating up to four different sales taxes. The sales tax calculations are based on rates, so you must tell the cash register the rates, the type of tax (add-in or addon), and the type of rounding to apply. Note that special rounding methods (page 15) are also available to meet certain local tax requirements.

#### Important!

After you program the tax calculations, you also have to individually specify which departments (page 26) and PLUs (page 28) are to be taxed.

### Programming tax calculations (without special rounding)

Prepare the following subjects:

- 1. Tax rates
- 2. Rounding method for tax calculation (Round up/Round off/Cut off)
- 3. Tax calculation system (Add-on/Add-in)

### **Programming procedure**

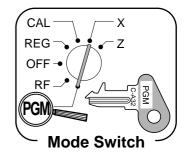

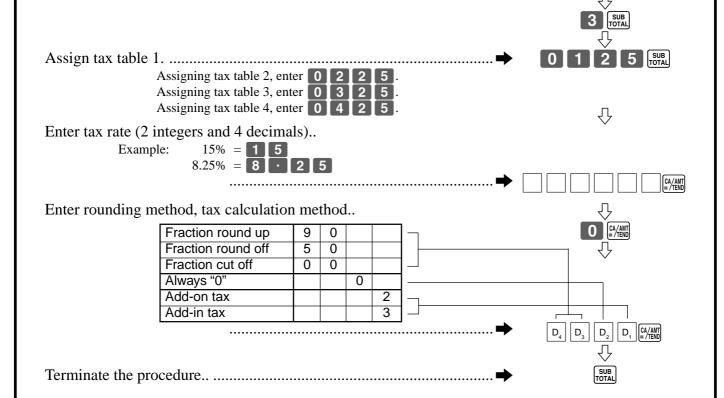

## Tax table programming (continued...)

## Programming tax calculations (with special rounding)

Prepare the following subjects:

- 1. Tax rates
- 2. Rounding method for tax calculation (Round up/Round off/Cut off)
- 3. Tax calculation system (No/Add-on/Add-in)
- 4. Rounding system (Special rounding 1/Special rounding 2/Special rounding 3/Danish rounding /Australian rounding) :only effective for Tax Table 1

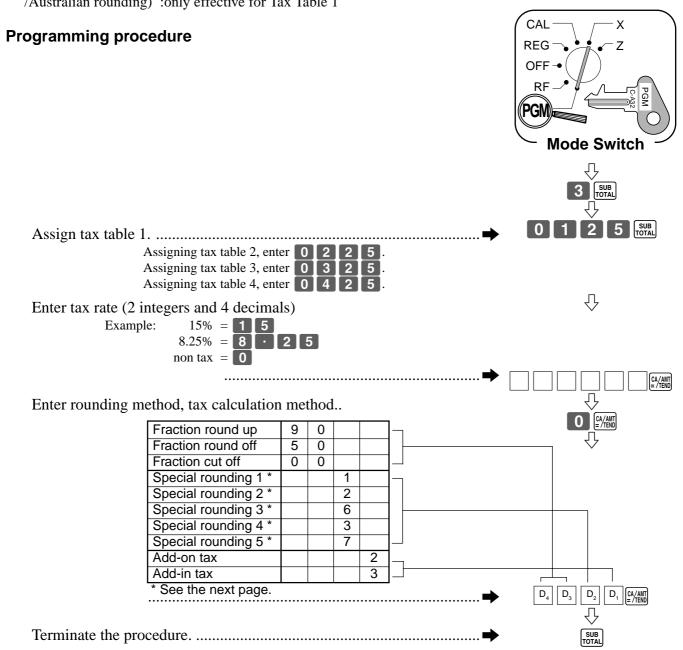

## About special rounding...

Besides cut off, round off and round up, you can also specify "special rounding" for subtotals and totals or changes. Special rounding converts the right-most digit(s) of an amount to "0" or "5" to comply with the requirements of certain areas.

#### 1 Special Rounding 1

| Last (right-most) digit |               | Rounding result | Examples: |          |      |
|-------------------------|---------------|-----------------|-----------|----------|------|
| 0 ~ 2                   | $\Rightarrow$ | 0               | 1.21      | <b>→</b> | 1.20 |
| 3 ~ 7                   | $\Rightarrow$ | 5               | 1.26      | <b>→</b> | 1.25 |
| 8 ~ 9                   | ightharpoons  | 10              | 1.28      | <b>→</b> | 1.30 |

#### 2 Special Rounding 2

| Last (right-most) digit |               | Rounding result | Examples: |          |      |
|-------------------------|---------------|-----------------|-----------|----------|------|
| 0 ~ 4                   | $\Rightarrow$ | 0               | 1.12      | <b>→</b> | 1.10 |
| 5 ~ 9                   | $\Rightarrow$ | 10              | 1.55      | <b>→</b> | 1.60 |

#### (3) Special Rounding 3

| pediai Neariaing e       |               |                 |           |          |      |
|--------------------------|---------------|-----------------|-----------|----------|------|
| Last (right-most) digits |               | Rounding result | Examples: |          |      |
| 00 ~ 24                  | $\Rightarrow$ | 0               | 1.24      | <b>→</b> | 1.00 |
| 25 ~ 74                  | $\Rightarrow$ | 50              | 1.52      | •        | 1.50 |
| 75 ~ 99                  | $\Rightarrow$ | 100             | 1.77      | <b>→</b> | 2.00 |

### (4) Special Rounding 4 (Danish Rounding)

With Danish rounding, the rounding method applies to subtotals depends on whether you finalize the transaction by inputting an amount tendered or not.

• When a finalization is performed without an amount tendered entry

| • | When a finalization is performed with |
|---|---------------------------------------|
|   | an amount tendered entry              |

| Last (right-most) 2 digits of subtotal |               | Rounding result | Last (right-most) 2 digits of change due |               | Rounding result |
|----------------------------------------|---------------|-----------------|------------------------------------------|---------------|-----------------|
| 00 ~ 12                                | $\Rightarrow$ | 00              | 00 ~ 12                                  | $\Rightarrow$ | 00              |
| 13 ~ 37                                | $\Rightarrow$ | 25              | 13 ~ 37                                  | $\Rightarrow$ | 25              |
| 38 ~ 62                                | $\Rightarrow$ | 50              | 38 ~ 62                                  | $\Rightarrow$ | 50              |
| 63 ~ 87                                | $\Rightarrow$ | 75              | 63 ~ 87                                  | $\Rightarrow$ | 75              |
| 88 ~ 99                                | $\Rightarrow$ | 100             | 88 ~ 99                                  | $\Rightarrow$ | 100             |

#### **(5)** Special Rounding 5 (Australian Rounding)

| Last (right-most) digit |               | Rounding result | Examples: |          |      |
|-------------------------|---------------|-----------------|-----------|----------|------|
| 0 ~ 2                   | $\Rightarrow$ | 0               | 1.21      | <b>→</b> | 1.20 |
| 3 ~ 7                   | $\Rightarrow$ | 5               | 1.26      | <b>→</b> | 1.25 |
| 8 ~ 9                   | $\Rightarrow$ | 10              | 1.28      | <b>→</b> | 1.30 |

Partial tenders (payments): for Danish Rounding

No rounding is performed for the amount of tendered nor for the change amount due when the customer makes a partial tender. When a partial tender results in a remaining balance within the range of 1 through 12, the transaction is finalized as if there was no remaining balance.

Display and printing of subtotals: for Danish and Australian Rounding

When you press the Sub rotal key, the unrounded subtotal is printed and shown on the display. If the cash register is also set up to apply an add-on tax rate, the add-on tax amount is also included in the subtotal that is printed and displayed.

#### Important!

When you are using Danish rounding, you can use the key to register tendered amount in which the last (right-most) digits are 00, 25, 50 or 75. This restriction does not apply to the CH and CHK keys.

## For Australia only

You can set some programmable options to suit the Australian GST by the following procedure.

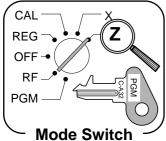

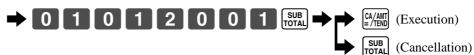

After completion of this procedure, the "GST system was changed" message was printed on receipt and;

- ① Tax symbol (\*) is printed.
- 2 Taxable amount is skipped.
- "GST INCLUDED" is set to the TX1 descriptor.
- ④ "TAXABLE AMT" is set to the TA1 descriptor.
- (5) Total line is printed even in direct (cash) sale.
- 6 Australian rounding is set.
- (7) "\$" is set to the monetary symbol.
- (8) Print "MOF message" on receipt.
- 9 Tax (10% tax rate, add-in tax, fraction round off) is set to the tax table 1. No data is set to other tax tables.
- ① The taxable amount and tax amount except TA1/TX1 are not printed on report.
- (1) Restriction (to 0, 5) on last amount digit of cash sales, received on account, paid out, and money declaration.

## **Introducing TE-100**

#### General guide

This part of the manual introduces you to the cash register and provides a general explanation of its various parts.

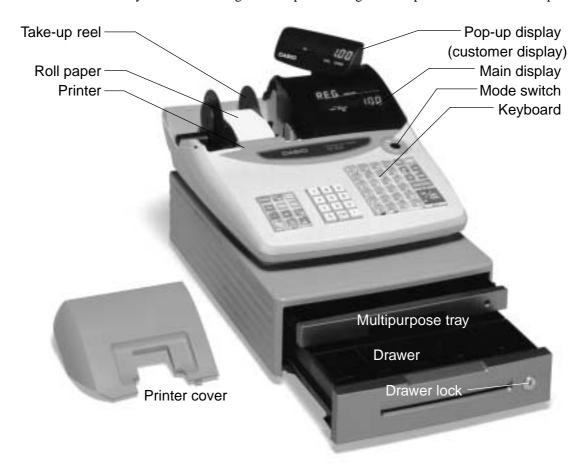

#### Roll paper

You can use the roll paper to print receipts and a journal (page  $9 \sim 10$ ).

#### Receipt On/Off key

When you are using the printer for receipt printer, you can use this key (in the REG and RF modes only) to turn the printer on and off. If a customer asks for a receipt while receipt printing is turned off by this key, you can issue a post-finalization receipt (page 43).

#### Mode key

There are two types of mode keys: the program key (marked "PGM") and the operator key (marked "OP"). The program key can be used to set the mode switch to any position, while the operator key can select the REG, CAL and OFF position.

#### **Drawer**

The drawer opens automatically whenever you finalize a registration and whenever you issue a read or reset report. The drawer will not open if it is locked with the drawer key.

#### Drawer lock

Use the drawer key to lock and unlock the drawer.

#### Multipurpose tray

This tray can always be opened if the locking knob is in the unlock position.

Use the locking knob to lock and unlock this tray.

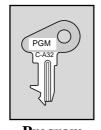

**Program** key

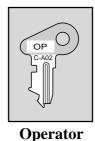

key

## **Introducing TE-100**

#### Mode switch

Use the mode keys to change the position of the mode switch and select the mode you want to use.

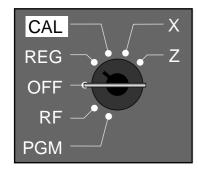

| Mode Switch | Mode Name  | Description                                           |  |
|-------------|------------|-------------------------------------------------------|--|
| Z           | RESET      | Reads sales data in memory and clears the data.       |  |
| X           | READ       | Reads sales data in memory without clearing the data. |  |
| CAL         | CALCULATOR | Use this mode for calculator.                         |  |
| REG         | REGISTER   | Use this mode for normal registration.                |  |
| OFF         | STAND-BY   | Cash register standing by.                            |  |
| RF          | REFUND     | Use this mode to register refund transaction.         |  |
| PGM         | PROGRAM    | Use this mode for cash register programming.          |  |

#### Lock/unlock the multipurpose tray

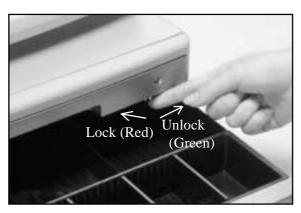

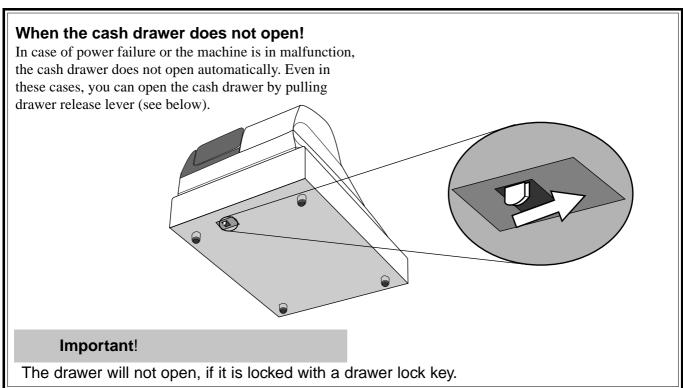

#### **Displays**

#### **Main Display**

(alphanumeric + numeric display)

### Pop-up (customer) display

(numeric display)

#### Item registration (by department/PLU)

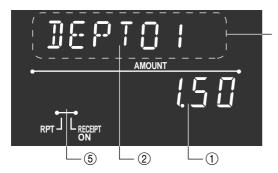

alphanumeric display

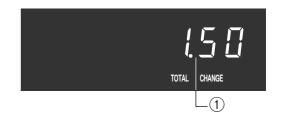

#### Repeat registration

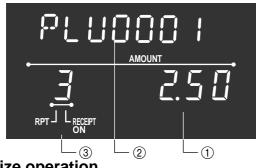

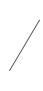

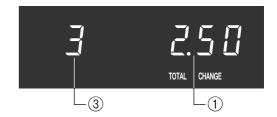

#### **Totalize operation**

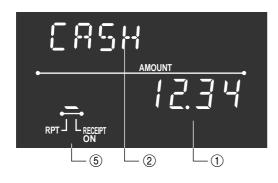

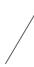

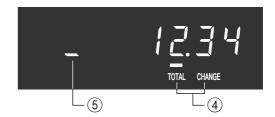

#### 1 Amount/Quantity

This part of the display shows monetary amounts. It also can be used to show the current time. (The current date is shown in the alphanumeric display.)

#### 2 Item/Key descriptor

When you register an item or key, the item/key descriptor appears here. Mode descriptor is also displayed here.

#### ③ Number of repeats

Anytime you perform a repeat registration (page 25, 29), the number of repeats appears here.

Note that only one digit is displayed for the number of repeats. This means that a "5" could mean 5, 15 or even 25 repeats.

#### (4) Total/Change indicators

When the TOTAL indicator is lit, the displayed value is monetary total or subtotal amount. When the CHANGE indicator is lit, the displayed value is the change due.

#### (5) Receipt on/off indicators

When the register is in "issuing receipt" mode, under-bar sign is lit on this digit. (REG/RF mode, during standing-by only)

### Keyboard

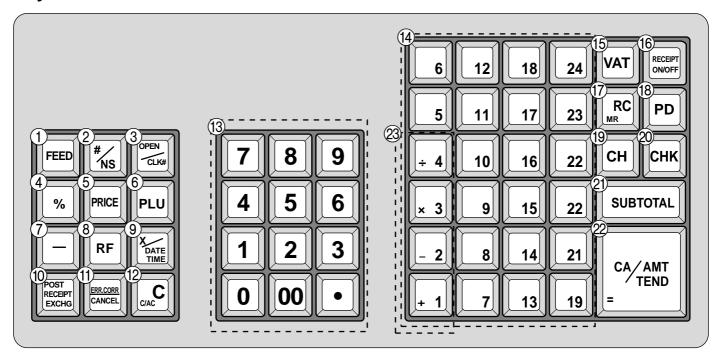

### Register Mode

- (1) Paper feed key [FEED] Hold this key down to feed paper from the printer.
- 2 Non-add/No sale key |#/<sub>Ns</sub>|

Non-add key: To print reference number (to identify a personal check, credit card, etc.) during a transaction, use this key after some numerical entries.

No sale key: Use this key to open the drawer without registering anything.

(3) Open/Clerk number key

It is necessary to select one of these functions (page 45). Open key: Use this key to temporarily release a limitation on the number of digits that can be input for a unit price. Clerk number key: Use this key to sign clerk on and off the register.

- (4) Percent key | %
  - Use this key to register premiums or discounts.
- (5) Price key [PRICE]

Use this key to register unit prices for subdepartment.

(6) PLU key | PLU

Use this key to input PLU (subdepartment) numbers.

- (7) Minus key | Use this key to input values for subtraction.
- 8 Refund key | RF

Use this key to input refund amounts and void certain entries.

(9) Multiplication/Date/Time key | Y DATE |

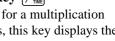

Use this key to input a quantity for a multiplication operation. Between transactions, this key displays the current time and date.

10 Post receipt/Currency exchange key RECEIVAGE RECEIVAGE RECEIVAG Post receipt key: Use this key to produce a post-finalization receipt (page 43).

Currency Exchange key: Use this key for calculating subtotal amounts or paying amount due in foreign currency (page 64).

(1) Error correct/Cancel key CANCEL

Use this key to correct registration errors and to cancel registration of entire transactions.

(12) Clear key [CMC]

Use this key to clear an entry that has not yet been registered.

- (13) Ten key pad [0, 1], ~ [9]Use these keys to input numbers.
- **14** Department keys | + 1 |, | -2 |,  $\sim |24 |$ Use these keys to register items to departments.
- (15) VAT key VAT Use this key to print a VAT breakdown.

## (16) Receipt on/off key RECEIPT ON/OFF

Use this key twice to change the status "receipt issue" or "no receipt." This key is only effective when the "use printer for receipt printer" in the printer control program is selected. In case of "receipt issue", the "RECEIPT ON" indicator is lit.

## **17** Received on account key RC MR

Use this key following a numeric entry to register money received for non-sale transactions.

## (8) Paid out key PD

Use this key following a numeric entry to register money paid out from the drawer.

## (19) Charge key CH

Use this key to register a charge sale.

## 20 Check key CHK

Use this key to register a check tender.

## 21) Subtotal key SUB TOTAL

Use this key to display and print the current subtotal (includes add-on tax) amount.

## 22 Cash amount tendered key CA/AMT

Use this key to register a cash sale.

#### Calculator Mode

- 2 Drawer open key | #/NS
- (4) Percent key [%]
- (2) Clear/All clear key [CC]
- (3) Ten key pad (0), (1), ~ (9), (00), •
- 3 Arithmetic operation key  $\begin{bmatrix} 1 \\ 1 \end{bmatrix}$ ,  $\begin{bmatrix} 2 \\ 2 \end{bmatrix}$ ,  $\begin{bmatrix} 3 \\ 4 \end{bmatrix}$  and  $\begin{bmatrix} 4 \\ 4 \end{bmatrix}$
- (7) Memory recall key RC
- 2 Equal key [CA/AMT] = TEND

## How to read the printouts

- The journal and receipts are records of all transactions and operations.
- The contents printed on receipts and journal are identical, except the date printing line. (The date line is printed on receipts and reports.)
- You can choose the journal skip function (page 44).

  If the journal skip function is selected, the cash register will print the total amount of each transaction, and the details of premium, discount and reduction operations only, without printing department and PLU item registra-
- The following items can be skipped on receipts and journal.
  - Time
  - Consecutive number

tions on the journal.

- Taxable status
- · Taxable amount

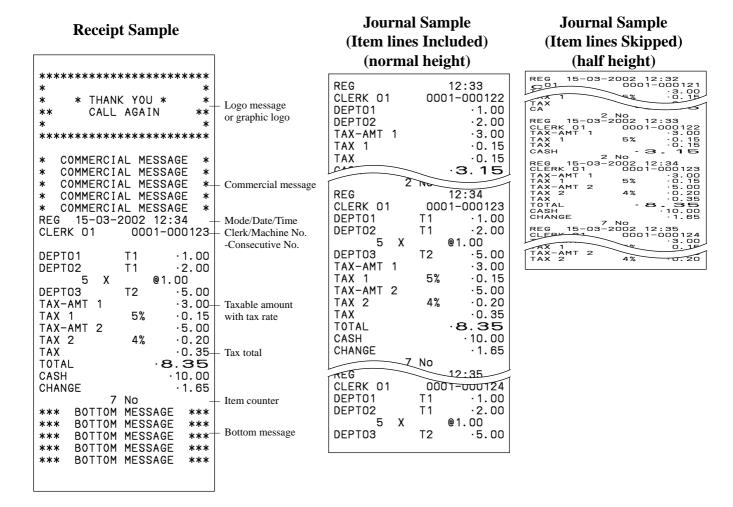

In the operation examples contained in this manual, the print samples are what would be produced if the roll paper is being used for receipts. They are not actual size. Actual receipts are 58 mm wide. Also, all sample receipts and journals are printout images.

## How to use your cash register

The following describes the general procedure you should use in order to get the most out of your cash register.

#### BEFORE business hours...

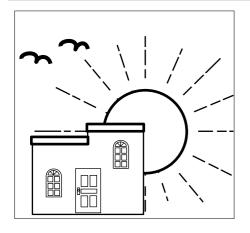

- Check to make sure that the cash register is plugged in securely.
- Page 11
- Check to make sure there is enough paper left on the roll.
- Page 9, 10
- Read the financial totals to confirm that they are all zero.
- Page 72

Check the date and time.

### Page 24

#### **DURING business hours...**

- Register transactions.
- Periodically read totals.

- Page 25
- Page 71

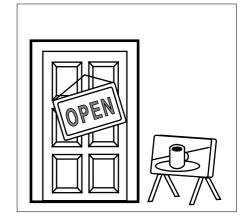

#### AFTER business hours...

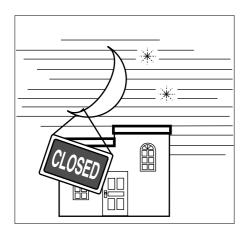

- Issue electronic journal report. (if necessary) Page 74
- Reset the daily totals. Page 41
  - Remove the journal. Page 83
- Empty the cash drawer and leave it open. Page 18
- Take the cash and journal to the office.

## **Basic Operations and Setups**

### Displaying the time and date

You can show the time and date on the display of the cash register whenever there is no registration being made.

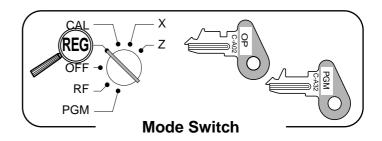

#### To display and clear the time and date

#### **OPERATION**

#### **DISPLAY**

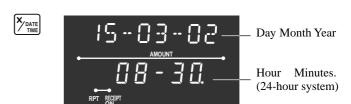

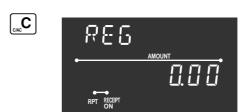

## Preparing coins for change

You can use the following procedure to open the drawer without registering an item. This operation must be performed out of a sale.

(You can use the  $\frac{RC}{MR}$  key instead of the  $\frac{\#}{NS}$  key. See page 37.)

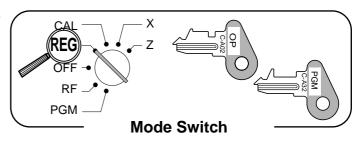

#### Opening the drawer without a sale

#### **OPERATION**

**RECEIPT** 

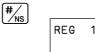

## **Preparing and using department keys**

## Registering department keys

The following examples show how you can use the department keys in various types of registrations.

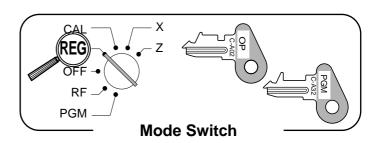

#### Single item sale

#### **OPERATION**

#### **RECEIPT**

|         | Unit price | \$1.00 |
|---------|------------|--------|
| Item    | Quantity   | 1      |
| ,       | Dept.      | 1      |
| Payment | Cash       | \$1.00 |

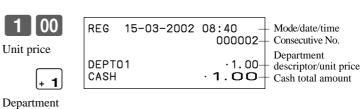

#### Repeat

#### **OPERATION**

#### **RECEIPT**

|         | Unit price | \$1.50  |
|---------|------------|---------|
| Item    | Quantity   | 3       |
|         | Dept.      | 1       |
| Payment | Cash       | \$10.00 |

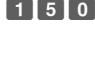

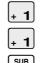

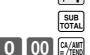

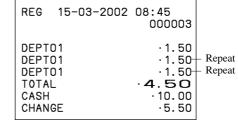

### Multiplication

#### **OPERATION**

#### RECEIPT

|         | Unit price | \$1.00  |
|---------|------------|---------|
| Item    | Quantity   | 12.5    |
|         | Dept.      | 1       |
| Payment | Cash       | \$20.00 |

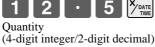

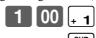

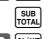

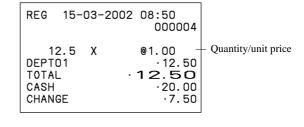

## **Basic Operations and Setups**

### **Programming department keys**

#### To program a unit price for each department

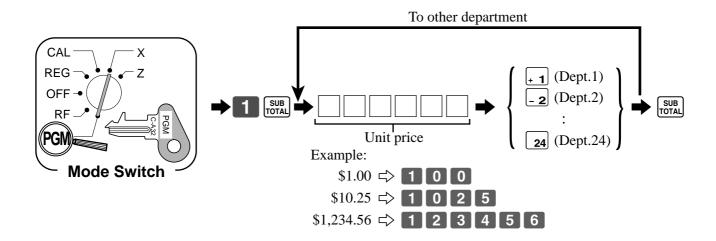

#### To program the tax calculation status for each department

#### Tax calculation status

This specification defines which tax table should be used for automatic tax calculation. See page 13 for information on setting up the tax tables.

#### **Programming procedure**

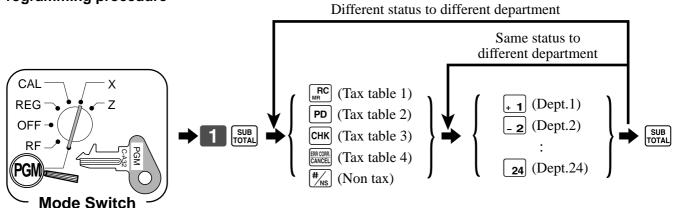

Note: Tax symbols

T1: Tax table 1

T2: Tax table 2

T3: Tax table 3

T4: Tax table 4

All departments are initialized as non-tax.

## Registering department keys by programming data

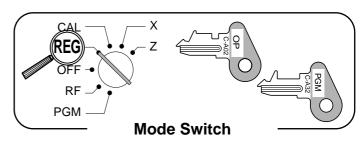

#### **Preset price**

#### **OPERATION RECEIPT**

|         | Unit price | (\$1.00) |
|---------|------------|----------|
| Item    | Quantity   | 1        |
|         | Dept.      | 2        |
| Payment | Cash       | \$1.00   |

( ): Preset value

| REG           | 15-03-2002 | 08:55<br>000005 |                                       |
|---------------|------------|-----------------|---------------------------------------|
| DEPTO<br>CASH | 2          | ·1.00-          | _ Department<br>descriptor/unit price |

### Preset tax status (Add-on tax)

#### **OPERATION**

| <b>RECEIPT</b> |
|----------------|
|----------------|

| Item 1    | Unit price | (\$2.00) |  |
|-----------|------------|----------|--|
|           | Quantity   | 5        |  |
|           | Dept.      | 3        |  |
|           | Taxable    | (1)      |  |
| Item 2    | Unit price | (\$2.00) |  |
|           | Quantity   | 1        |  |
|           | Dept.      | 4        |  |
|           | Taxable    | (2)      |  |
| Payment   | Cash       | \$20.00  |  |
| ( ) D ( 1 |            |          |  |

( ): Preset value

| 5 X DATE TIME                             | REG 15-0                                                                                     | 3-2002 | 09:00<br>000006                                                                               | Too status south als *                                                       |
|-------------------------------------------|----------------------------------------------------------------------------------------------|--------|-----------------------------------------------------------------------------------------------|------------------------------------------------------------------------------|
| × 3  ÷ 4  SUB TOTAL  2 0 00 CA/AMT =/TEND | 5<br>DEPTO3<br>DEPTO4<br>TAX-AMT 1<br>TAX 1<br>TAX-AMT 2<br>TAX 2<br>TOTAL<br>CASH<br>CHANGE | -      | @2.00<br>·10.00<br>·2.00<br>·10.00-<br>·0.50-<br>·2.00-<br>·0.12-<br>12.62<br>·20.00<br>·7.38 | - Tax status symbols * - Taxable Amount 1 - Tax 1 - Taxable Amount 2 - Tax 2 |
|                                           |                                                                                              |        |                                                                                               |                                                                              |

<sup>\*</sup> To print tax status symbols, please refer to page 44.

#### Preset tax status (Add-in tax)

#### **OPERATION**

| Unit price | (\$2.00)                                                 |
|------------|----------------------------------------------------------|
| Quantity   | 5                                                        |
| Dept.      | 3                                                        |
| Taxable    | (1)                                                      |
| Unit price | (\$2.00)                                                 |
| Quantity   | 1                                                        |
| Dept.      | 4                                                        |
| Taxable    | (2)                                                      |
| Cash       | \$20.00                                                  |
|            | Quantity Dept. Taxable Unit price Quantity Dept. Taxable |

( ): Preset value

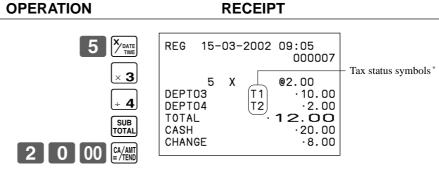

<sup>\*</sup> To print tax status symbols, please refer to page 44.

## **Preparing and using PLUs**

This section describes how to prepare and use PLUs.

#### **CAUTION:**

Before you use PLUs, you should first tell the cash register how it should handle the registration.

### **Programming PLUs**

To program a unit price for each PLU

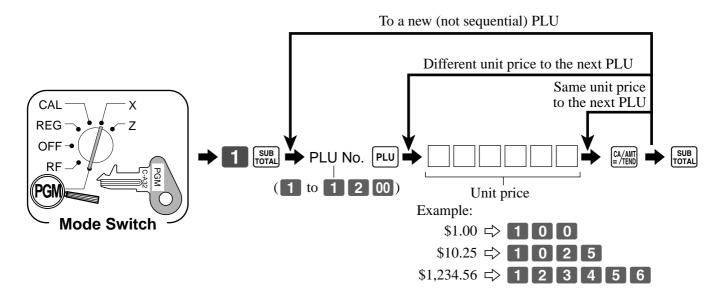

#### To program tax calculation status for each PLU

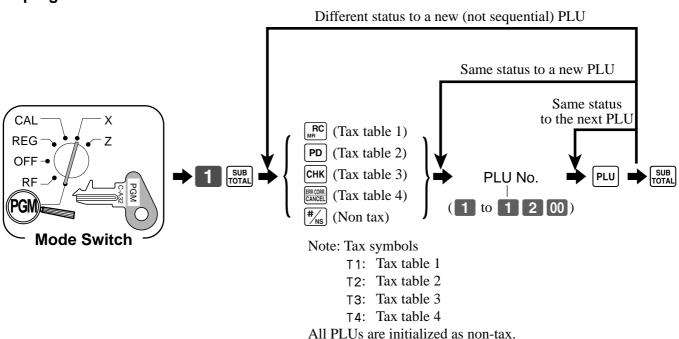

### **Registering PLUs**

The following examples show how you can use PLUs in various types of registrations.

Registering by subdepartment, see the "Convenient Operations and Setups" on page 60.

# PGM **Mode Switch**

#### PLU single item sale

#### **OPERATION**

#### **RECEIPT**

| ntity   1 |
|-----------|
| .U 14     |
| sh \$3.00 |
|           |

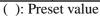

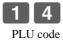

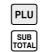

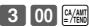

| REG                          | 15-03-2002 | 09:10<br>000008                  |                               |
|------------------------------|------------|----------------------------------|-------------------------------|
| PLUO<br>TOTA<br>CASH<br>CHAN | L          | ·2.50<br>·2.50<br>·3.00<br>·0.50 | PLU descriptor/<br>unit price |

#### **PLU** repeat

#### **OPERATION**

#### **RECEIPT**

|          | Unit price | (\$2.50) |
|----------|------------|----------|
| Item     | Quantity   | 3        |
|          | PLU        | 14       |
| Payment  | Cash       | \$10.00  |
| <u> </u> | -          |          |

( ): Preset value

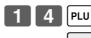

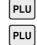

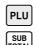

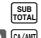

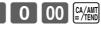

| REG                                               | 15-03-2002 | 09:15<br>000009                                     |
|---------------------------------------------------|------------|-----------------------------------------------------|
| PLU00<br>PLU00<br>PLU00<br>TOTAL<br>CASH<br>CHANG | 14<br>14   | ·2.50<br>·2.50<br>·2.50<br>·7.50<br>·10.00<br>·2.50 |

### **PLU** multiplication

#### **OPERATION**

#### **RECEIPT**

|          | Unit price | (\$1.20) |
|----------|------------|----------|
| Item     | Quantity   | 15       |
|          | PLU        | 2        |
| Payment  | Cash       | \$20.00  |
| <u> </u> | casn       | \$20.00  |

( ): Preset value

| 1                | 5         | DATE    |
|------------------|-----------|---------|
| Quantity         |           |         |
| (4-digit integer | :/2-digit | decimal |
|                  |           |         |

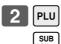

2 0 00

| REG                          | 15- | 03-2 | 002 09:20<br>000010                          |
|------------------------------|-----|------|----------------------------------------------|
| PLUO<br>TOTA<br>CASH<br>CHAN | L   | X    | @1.20<br>·18.00<br>·18.00<br>·20.00<br>·2.00 |

## **Preparing and using discounts**

This section describes how to prepare and register discount.

### **Programming discounts**

You can use the \( \) key to register discounts (percentage decreases). The more detailed informations about the discount (and premium) are described in the "Registering discounts and premiums" section in the "Convenient Operations and setups" on page 63.

### To program a rate to the [%] key

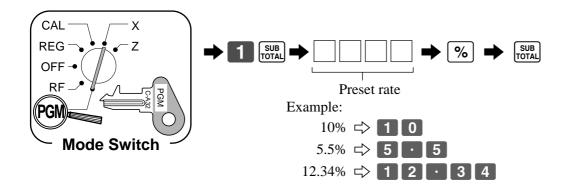

## To program tax status to the \( \bigwidth{\infty} \) key

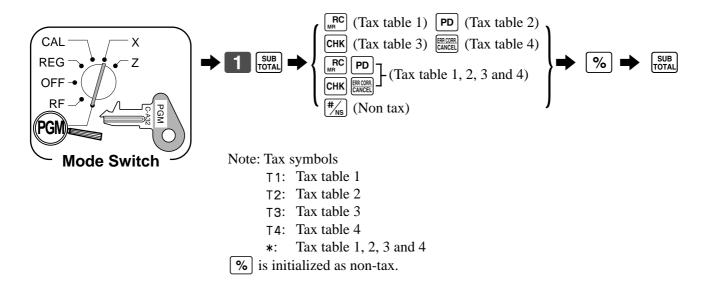

## **Registering discounts**

The following example shows how you can use the <u>%</u> key in various types of registration.

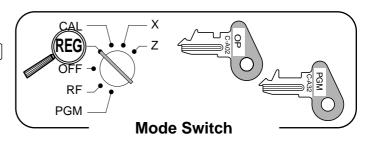

#### Discount for items and subtotals

| OPERATION   | RECEIPT  |
|-------------|----------|
| OI LIVATION | IVECEILI |

%

|                      | Unit price | \$5.00    |
|----------------------|------------|-----------|
| Item 1               | Quantity   | 1         |
|                      | Dept.      | 1         |
|                      | Unit price | (\$10.00) |
| Item 2               | Quantity   | 1         |
|                      | PLU        | 16        |
| Discount             | Rate       | (5%)      |
| Subtotal<br>Discount | Rate       | 3.5%      |
| Payment              | Cash       | \$15.00   |
| ( ): Preset value    |            |           |

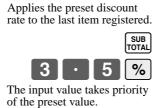

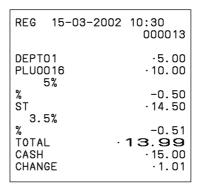

1 5 00 CA

You can manually input rates up to 4 digits long (0.01% to 99.99%).

## Taxable status of the % key

- Whenever you perform a discount operation on the last item registered, the tax calculation for discount amount is performed in accordance with the tax status programmed for that item.
- Whenever you perform a discount operation on a subtotal amount, the tax calculation for the subtotal amount is performed in accordance with the tax status programmed for the % key.

## **Preparing and using reductions**

This section describes how to prepare and register reductions.

### **Programming for reductions**

You can use the - key to reduce single item or subtotal amounts. The following procedure lets you program the tax calculation method for the — key.

#### To program tax calculation status

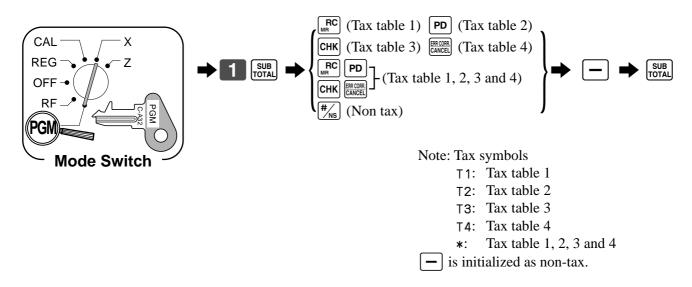

#### Taxable status of the ☐ key

The tax calculation for the reduction amount is performed in accordance with the tax status programmed for the - key, regardless of whether the reduction is performed on the last item registered or a subtotal amount.

#### To program preset reduction amount

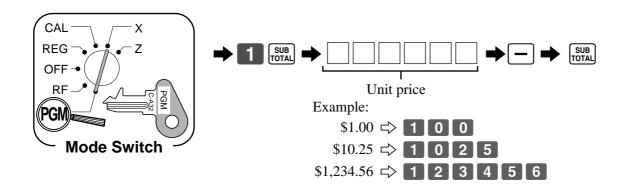

### **Registering reductions**

The following examples show how you can use the key in various types of registration.

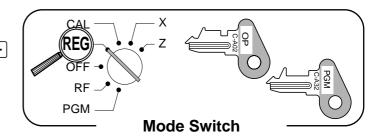

#### **Reduction for items**

#### **OPERATION**

#### **RECEIPT**

|           | Unit price | \$5.00   |
|-----------|------------|----------|
| Item 1    | Quantity   | 1        |
|           | Dept.      | 1        |
| Reduction | Amount     | \$0.25   |
|           | Unit price | (\$6.00) |
| Item 2    | Quantity   | 1        |
|           | PLU        | 45       |
| Reduction | Amount     | (\$0.50) |
| Payment   | Cash       | \$11.00  |
| _         |            |          |

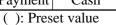

| 5 00 + 1                       |
|--------------------------------|
| 2 5 -                          |
| Reduces the last amount        |
| registered by the value input. |
| 4 5 PLU                        |
| _                              |

|   |   |    | TOTAL  |
|---|---|----|--------|
| 1 | 1 | 00 | CA/AMT |

| REG 15-03-2002                                         | 10:35<br>000014                                               |
|--------------------------------------------------------|---------------------------------------------------------------|
| DEPT01<br>-<br>PLU0045<br>-<br>TOTAL<br>CASH<br>CHANGE | ·5.00<br>-0.25<br>·6.00<br>-0.50<br>1 O.25<br>·11.00<br>·0.75 |

- You can manually input reduction values up to 7 digits long.
- The amount you input for the reduction is neither subtracted from the department nor PLU totalizer.

#### **Reduction for subtotal**

#### **OPERATION**

#### **RECEIPT**

|                       | Unit price | \$3.00 |
|-----------------------|------------|--------|
| Item 1                | Quantity   | 1      |
|                       | Dept.      | 1      |
|                       | Unit price | \$4.00 |
| Item 2                | Quantity   | 1      |
|                       | Dept.      | 2      |
| Subtotal<br>Reduction | Amount     | \$0.75 |
| Payment               | Cash       | \$7.00 |
|                       |            |        |

| 3 | 00 + 1       |
|---|--------------|
| 4 | 00 - 2       |
|   | SUB<br>TOTAL |
| 7 | 5 –          |

Reduces the subtotal by the value input here.

| REG                                      | 15-03-2002 | 10:40<br>000015                                    |
|------------------------------------------|------------|----------------------------------------------------|
| DEPTO<br>DEPTO<br>TOTAL<br>CASH<br>CHANG | -          | ·3.00<br>·4.00<br>-0.75<br>·6.25<br>·7.00<br>·0.75 |

## Registering charge and check payments

The following examples show how to register charges and payments by check.

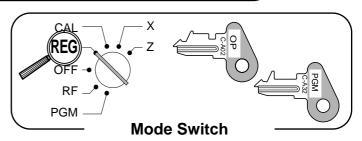

#### Check

#### **OPERATION**

#### **RECEIPT**

|         | Unit price | \$10.00 |
|---------|------------|---------|
| Item    | Quantity   | 1       |
|         | Dept.      | 1       |
| Payment | Check      | \$10.00 |

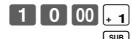

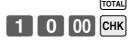

| REG                          | 15-03-2002 | 10:50<br>000018                       |
|------------------------------|------------|---------------------------------------|
| DEPT<br>TOTA<br>CHEC<br>CHAN | K          | ·10.00<br>1 O. O O<br>·10.00<br>·0.00 |

#### Charge

#### **OPERATION**

#### **RECEIPT**

|           | Unit price | \$15.00 |
|-----------|------------|---------|
| Item      | Quantity   | 1       |
|           | Dept.      | 4       |
| Reference | Number     | 0123    |
| Payment   | Charge     | \$15.00 |

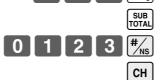

5 00

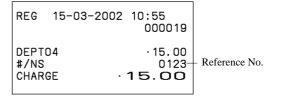

#### Mixed tender (cash, charge and check)

#### **OPERATION**

#### RECEIPT

| Item    | Unit price | \$55.00 |
|---------|------------|---------|
|         | Quantity   | 1       |
|         | Dept.      | 4       |
| Payment | Check      | \$30.00 |
|         | Cash       | \$5.00  |
|         | Charge     | \$20.00 |

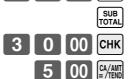

СН

5 00

| REG                                      | 15-03-2002 | 11:00<br>000020                              |
|------------------------------------------|------------|----------------------------------------------|
| DEPTO<br>TOTAL<br>CHECK<br>CASH<br>CHARG | .!         | ·55.00<br>55.00<br>·30.00<br>·5.00<br>·20.00 |
|                                          |            |                                              |

## Registering returned goods in the REG mode

The following example shows how to use the RF key in the REG mode to register goods returned by customers.

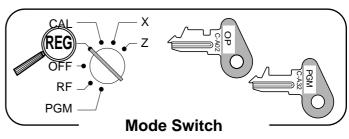

#### **OPERATION**

#### **RECEIPT**

| Dept.  Unit price \$2.00  Item 2 Quantity  Dept. | l<br>l<br>)<br>l |
|--------------------------------------------------|------------------|
| Dept. Unit price \$2.00 Item 2 Quantity Dept.    | 1 2              |
| Item 2 Unit price \$2.00 Quantity Dept.          | 1 2              |
| Item 2 Quantity Dept.                            | 2                |
| Dept.                                            | 2                |
| . r · ·                                          |                  |
| TT 1: (01.00                                     |                  |
| Unit price (\$1.20                               | )                |
| Item 3 Quantity                                  | 1                |
| PLU                                              | 1                |
| Item 1 Unit price \$2.35                         | 5                |
| Returned Quantity                                | 1                |
| Dept.                                            | 1                |
| Item 3 Unit price (\$1.20                        | )                |
| Ouantity                                         | 1                |
| Returned PLU                                     | 1                |
| Payment Cash \$2.00                              | ) _              |

( ): Preset value

| 2 00                         | - <b>2</b>    |
|------------------------------|---------------|
| 1                            | PLU           |
|                              | RF            |
| 2 3 5                        | $\overline{}$ |
| Pressing RF specifies that   | it the        |
| next item registered is a re | eturn.        |
|                              | RF            |
| 1                            | PLU           |
| You have to press RF be      | fore          |
| registering each returned    | item.         |
|                              | SUB<br>TOTAL  |

| REG                                                          | 15-03-2002                                  | 11:05<br>000021                                    |
|--------------------------------------------------------------|---------------------------------------------|----------------------------------------------------|
| DEPT<br>DEPT<br>PLUO<br>REFU<br>DEPT<br>REFU<br>PLUO<br>CASH | 02<br>001<br>ND · · · ·<br>01<br>ND · · · · | -2.35<br>-2.00<br>-1.20<br>-2.35<br>-1.20<br>-2.00 |

## Registering returned goods in the RF mode

The following examples show how to use the RF mode to register goods returned by customers.

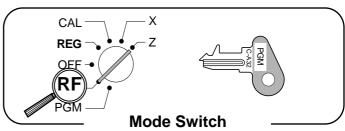

#### **Normal refund transaction**

#### **OPERATION** RECEIPT RF mode symbol Unit price \$1.50 RF 15-03-2002 11:10 Item 1 000022 Quantity Returned Dept. 1 DEPT01 $\cdot 1.50$ (\$1.20)DEPT01 $\cdot 1.50$ Unit price Item 2 @1.20 Quantity 6 PLU0002 $\cdot 7.20$ Returned PLU 10.20 **PLU** 2 CASH Cash \$10.20 Payment ( ): Preset value

#### Reduction of amounts paid on refund

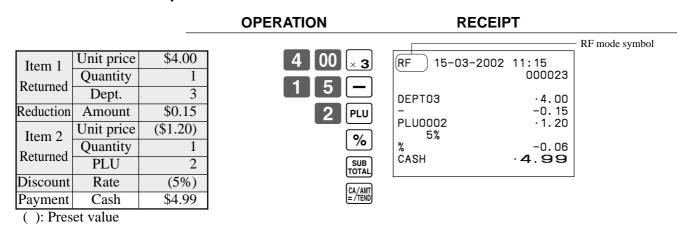

#### Important!

To avoid miss registrations in the RF mode, return the mode switch to the former position immediately.

# Registering money received on account

The following example shows how to register money received on account. This registration must be performed out of a sale.

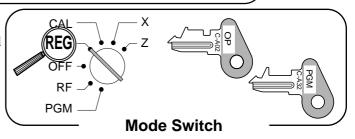

#### **OPERATION**

#### **RECEIPT**

Received amount \$700.00

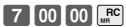

Amount can be up to 8 digits.

REG 15-03-2002 11:20 000024 RC .700.00

# Registering money paid out

The following example shows how to register money paid out from the register. This registration must be performed out of a sale.

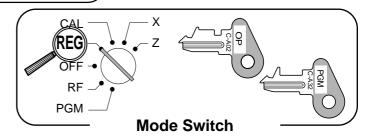

#### **OPERATION**

#### **RECEIPT**

Paid out amount \$1.50

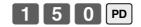

Amount can be up to 8 digits.

| REG | 15-03-2002 | 11:30<br>000025 |
|-----|------------|-----------------|
| PD  |            | ·1.50           |

# Making corrections in a registration

There are three techniques you can use to make corrections in a registration.

- To correct an item that you input but not yet registered.
- To correct the last item you input and registered.
- To cancel all items in a transaction.

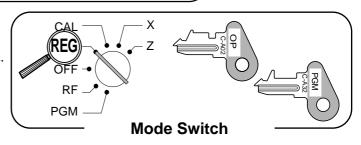

# To correct an item you input but not yet registered

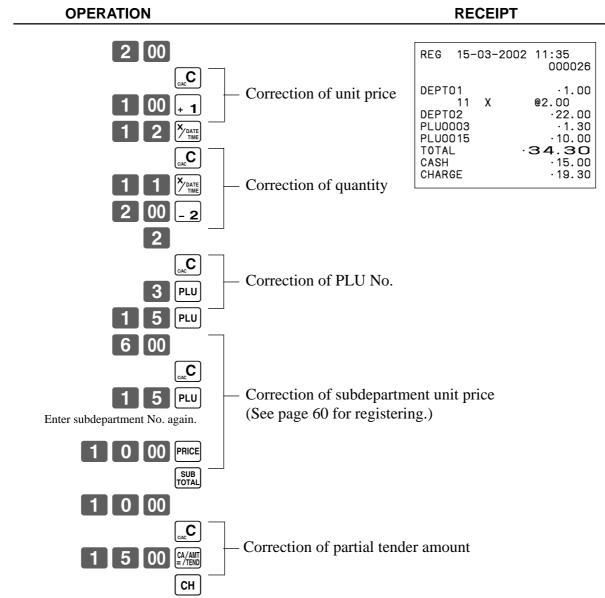

# To correct the last item you input and registered

**OPERATION RECEIPT** 

| 1 00 . 1                                                         |                                                                                    |
|------------------------------------------------------------------|------------------------------------------------------------------------------------|
| 2 00 - 2                                                         | REG 15-03-2002 11:40 000027                                                        |
| - 2 Clearance                                                    | DEPT01                                                                             |
| PLU  ERRCORR CANCEL  5 PLU  Correction of PLU No.                | ERR CORR -1.20 PLU0005 ·1.50 PLU0015 ·6.00 ERR CORR -6.00 PLU0015 ·10.00 8 X @4.00 |
| 1 5 PLU 6 00 PRICE                                               | DEPT04                                                                             |
| Correction of sub-department unit price                          | % -19.25<br>ERR CORR :19.25<br>ST :38.50                                           |
| 1 0 00 PRICE                                                     | 5%                                                                                 |
| 4 00 + 4  ERR CORR CANCEL  COrrection of quantity  6             | DEPT02                                                                             |
| 5 0 %  ERCORR CANCEL SUB TOTAL  Correction of discount SUB TOTAL | CHARGE · 19.37                                                                     |
| RF 2 00 - 2  Correction of refund item  RF 2 2 0 - 2             |                                                                                    |
| 2 0 00 Ca/ANT CANCEL  ERR CORR CANCEL  1 5 00 Ca/ANT CANCEL  CH  | er                                                                                 |

# **Basic Operations and Setups**

#### To cancel all items in a transaction

#### **OPERATION** RECEIPT 15-03-2002 11:45 000028 DEPT01 .1.00 DEPT02 .2.00 DEPT03 .3.00DEPT04 · 4. 00 CANCEL TTL Pressing SUB rotal key is necessary to cancel the transaction.

## Important!

• Note that the number of items included in the transaction to be cancelled is limited (24 ~ 40 items), depending on the complexity of the transaction. If you try to cancel a transaction that exceeds the limit, an error occurs.

In case of occurrence of this error, register these items in the RF mode.

• You can program the cash register that this cancel operation is not allowed.

# No sale registration

You can use the following procedure to open the drawer without registering a sale. This operation must be performed out of a sale.

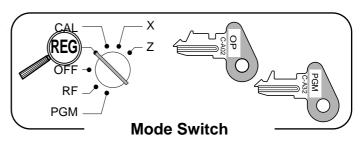

**OPERATION** RECEIPT

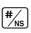

REG 15-03-2002 11:50 000029 #/NS . . . . . . . . . . . .

# Printing the daily sales reset report

This report shows daily sales totals.

## OPERATION

# CAL REG OFF OFF RF PGM Mode Switch CA/ANT E/TEND

#### **REPORT**

| Z 15-03-200              | 02   | 12:00 -<br>000030-                           | Reset mode/date/time Consecutive No.                        |
|--------------------------|------|----------------------------------------------|-------------------------------------------------------------|
| 0000 DAIL                | Y    | Z 0001                                       | Report code/report title/reset symbol/ reset counter        |
| DEPT01                   | QΤ   | 15                                           | Department descriptor/No. of items*                         |
| DEPT02                   | QT   | ·339.50<br>19<br>·62.70                      | Department amount*1                                         |
| DEPT03                   | QT   | 31                                           |                                                             |
| DE                       | QT   | 23                                           |                                                             |
| NON-LINK DPT             | QT   | 10-                                          | Non-link department No. of items Non-link department amount |
| GROSS TOTAL              | QT   | <br>253 <sup>-</sup>                         | Gross No. of items                                          |
| 3,,000 101112            |      | ·1146.90                                     | Gross sales amount                                          |
| NET TOTAL                | No   | 100                                          | No. of customers                                            |
| OAOU TNBU                |      | · 1217.63                                    | Net sales amount     Cash in drawer amount                  |
| CASH-INDW<br>CHARGE-INDW |      | ·903.06-<br>·197.17-                         | Charge in drawer amount                                     |
| CHECK-INDW               |      | 183.60                                       | Check in drawer amount                                      |
| TAX-AMT 1                |      | ·732.56                                      | Taxable amount 1 *2                                         |
| TAX 1                    |      | ·43.96                                       | Tax amount 1 *2                                             |
| TAX-AMT 2                |      | ·409.72                                      | Taxable amount 2 *2                                         |
| TAX 2                    |      | ·21.55                                       | Tax amount 2 *2 Taxable amount 3 *2                         |
| TAX-AMT 3                |      | .272.50                                      | Tax amount 3 *2                                             |
| TAX 3<br>ROUNDING AMT    |      | · 8. 18 <sup>-</sup><br>· 4. 75 <sup>-</sup> | Rounding amount (Australia only)                            |
| CANCEL TTL               | No   | 2-                                           | Cancellation count                                          |
| OMNOCE THE               | 110  | · 108.52                                     | Cancellation amount                                         |
| RF-MODE TTL              | No   | 2-                                           | Refund mode operation count *3                              |
|                          |      | ·3.74 <sup>-</sup>                           | Refund mode operation amount *3                             |
| CASH                     | No   | <br>81-                                      | Cash sales count                                            |
|                          |      | ·836.86                                      | Cash sales amount                                           |
| CHARGE                   | No   | 10-                                          | Charge sales count                                          |
| OLICOK                   | NI.  | · 197. 17                                    | Charge sales amount     Check sales count                   |
| CHECK                    | No   | 9⁻<br>-183.60                                | Check sales amount                                          |
| RC                       | No   | 2-                                           | Received on Account count                                   |
|                          |      | ·78.00                                       | Received on Account amount                                  |
| PD                       | No   | 1-                                           | Paid out count     Paid out amount                          |
| _                        | No   | ·6.80-<br>8-                                 | Subtraction count                                           |
|                          | 110  | ·3.00-                                       | Subtraction amount                                          |
| %                        | No   | 10-                                          | Discount count                                              |
|                          |      | ·4.62                                        | Discount amount                                             |
| REFUND                   | No   | 7-<br>07. 70                                 | Refund key count *3 Refund key amount *3                    |
| ERR CORR                 | No   | ·27.79 <sup>-</sup><br>10 <sup>-</sup>       | Error correction count                                      |
| LIN CORK                 | NU   | · 12. 76                                     | Error correction amount                                     |
| #/NS                     | No   | 5-                                           | No sale count                                               |
| GRND TTL ·000            | 0000 | <br>01217.63                                 | Non-resettable grand-sales total *3                         |

<sup>\*1</sup> Zero totalled departments (the amount and item numbers are both zero) are not printed.

<sup>\*2</sup> Taxable amount and tax amount are printed only if the corresponding tax table is programmed.

<sup>\*3</sup> These items can be skipped by programming.

This section describes more sophisticated setups and operations that you can use to suit the needs of your retail environment.

# Clerk control function

Clerk name printing on receipt/journal, and sales amounts summing by clerk.

# Clerk sign on and sign off

Any time you begin any registration, clerk sign on operation is necessary.

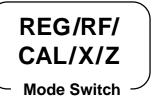

## Clerk sign on

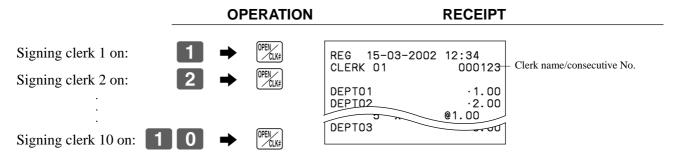

## Clerk sign off

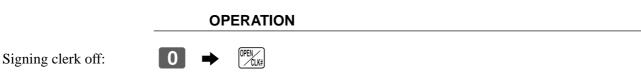

The current clerk is also signed off whenever you set the mode switch to OFF position.

#### Important!

- The error code "E08" appears on the display whenever you try to perform a registration, a read/ reset operation without signing on.
- The signed on clerk is also identified on the receipt/journal.

# Changing OPEN key to CLK-# key

Refer to the "Programming compulsory and clerk control function" section on page 45.

# Post-finalization receipt format, General printing control, **Compulsory, Machine features**

# About post-finalization receipt

The post-finalization receipt lets you issue a receipt after finalization of the transaction. Note that all of the following conditions must be satisfied.

- The option "print receipts" is selected.
- The receipt issuance status must be OFF.
- The transaction must be finalized in the REG or RF mode using the [2/48], | CH | or | CHK | key.

## Post-finalization receipt example

You can program the cash register to print the transaction total only (below Total format) or full details (below Detailed format) on the post-finalization receipt. Note that if the transaction contains more than 45 lines (including receipt header), the cash register prints in a Total format regardless of your programming.

**REG** 

Mode Switch

#### RECEIPT

|         | Unit price | \$10.00 |
|---------|------------|---------|
| Item 1  | Quantity   | 1       |
|         | Dept.      | 1       |
|         | Unit price | \$20.00 |
| Item 2  | Quantity   | 1       |
|         | Dept.      | 2       |
| Payment | Cash       | \$30.00 |

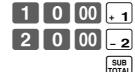

Receipt is not issued.

Post-finalization receipt is issued.

If "Automatic issue" is selected, no need to press RECEIT key.

#### **Total format**

#### REG 15-03-2002 12:35 CLERK 01 000123 CASH .30.00

#### **Detailed format**

| REG 15-03-2002 | 12:35        |
|----------------|--------------|
| CLERK 01       | 000123       |
| DEPTO1         | ·10.00       |
| DEPTO2         | ·20.00       |
| TOTAL -:       | <b>30.00</b> |
| CASH           | ·30.00       |
| CHANGE         | ·0.00        |

## Important!

You can issue only one post-finalization receipt per transaction.

# **Programming general printing control**

| Suppress printing of the subtotal line during tender operation.                          | a | No = 0<br>Yes = 1                                |                           |  |
|------------------------------------------------------------------------------------------|---|--------------------------------------------------|---------------------------|--|
| Print the total line even if no tender operation is made.                                | b | No = 0<br>Yes = 2                                | $a+b+c = D_8$             |  |
| Print tax total. (only for Australia)                                                    | c | No = 0<br>Yes = 4                                |                           |  |
| Print the current time.                                                                  | a | Yes = 0<br>No = 1                                |                           |  |
| Skip the date on journal.                                                                | b | $\begin{array}{c} Yes = 0 \\ No = 2 \end{array}$ | $a+b+c = D_7$             |  |
| Skip the consecutive number.                                                             | С | Yes = 0<br>No = 4                                |                           |  |
| Print receipt/Print journal.                                                             | a | Receipt = 0<br>Journal = 1                       |                           |  |
| Issue post receipt by Finalize key (automatic issue)/<br>Post receipt key (manual issue) | b | Manual = 0<br>Automatic = 2                      | $a+b+c = D_6$             |  |
| Detail format/Total format in the post receipt                                           | С | Detail = 0<br>Total = 4                          |                           |  |
| Print taxable amount.                                                                    | a | Yes = 0<br>No = 1                                |                           |  |
| Print tax symbols.                                                                       | b | $\begin{array}{c} Yes = 0 \\ No = 2 \end{array}$ | $a+b+c = D_5$             |  |
| Print number of item sold.                                                               | c | No = 0<br>Yes = 4                                |                           |  |
| Skip item lines on journal. (journal skip)                                               | a | No = 0<br>Yes = 1                                |                           |  |
| Print subtotal when the key is pressed.                                                  | b | No = 0<br>Yes = 2                                | $a+b+c = D_4$             |  |
| Time system: ① 24 hour system, ② 12 hour system                                          | c |                                                  |                           |  |
| Digit separator symbol.                                                                  | a | Comma = 0<br>Period = 1                          |                           |  |
| Decimal symbol.                                                                          | b | Period = 0<br>Comma = 2                          | $a+b+c = D_3$             |  |
| Journal compressed print (print by half height characters)                               | c | Yes = 0 $No = 4$                                 |                           |  |
| Print hyphens before finalizing a transaction.                                           | a | No = 0<br>Yes = 1                                | a+b = D                   |  |
| Print tax total on receipt and report.                                                   | b | No = 0<br>Yes = 2                                | $a+b = \bigsqcup_{D_2}$   |  |
| Print Australian GST MOF message.                                                        | a | No = 0<br>Yes = 1                                | a+b = D                   |  |
| Print receipt by double height characters.                                               | b | No = 0<br>Yes = 2                                | $a+b = \bigsqcup_{1} D_1$ |  |

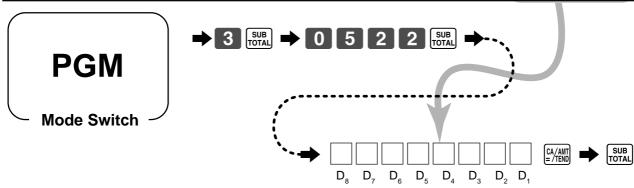

# Programming compulsory and clerk control function

| Force SUB operation before finalization.                                                                                           | a                 | No = 0<br>Yes = 2         | a th                                             |  |
|----------------------------------------------------------------------------------------------------|-------------------|---------------------------|--------------------------------------------------|--|
| Force a money declaration before allowing a daily read/reset and financial read operation.                                         | No = 0<br>Yes = 4 | $a+b = \bigsqcup_{D_8}$   |                                                  |  |
| Always "00"                                                                                                    |                   |                           | $\boxed{0} \boxed{0}_{\mathrm{D}_7\mathrm{D}_6}$ |  |
| Multiplication procedure; (1) Quantity × amount, (2) Amount × quantity                                                             |                   |                           | $\square_{\mathbf{D}_{5}}$                       |  |
| Clear the key buffer when a receipt is issued.                                                                                     | a                 | No = 0<br>Yes = 1         |                                                  |  |
| Perform auto sign-off when a receipt/report is issued.                                                                             | b                 | No = 0<br>Yes = 2         | $a+b+c = $ $D_4$                                 |  |
| Restriction (to 0, 5) on last amount digit of cash sales, received on account, paid out and money declaration (only for Australia) | c                 | No = 0<br>Yes = 4         |                                                  |  |
| Display "seconds" during time display.                                                                                             |                   | No = 0<br>Yes = 2         |                                                  |  |
| Reset the consecutive number when the daily reset report is issued.                                                                | a                 | Yes = 0<br>No = 1         | 0 - b                                            |  |
| Prohibit cancel operation.                                                                                                    | b                 | No = 0<br>Yes = 2         | $a+b = \bigsqcup_{2} D_{2}$                      |  |
| Assign <b>(00)</b> as "00" or "000".                                                                                               | a                 | "00" = 0<br>"000" = 1     | a+b=                                             |  |
| Assign OPEN" or "CLK-#".                                                                                                    | b                 | "OPEN" = 0<br>"CLK-#" = 4 | $a+b \equiv \bigsqcup_{1} D_{1}$                 |  |

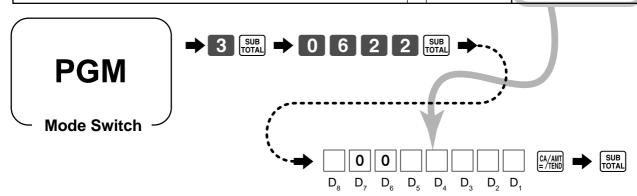

# Programming read/reset report printing control

| Recording method of electronic journal memory:  ① Superscribe old data, ② Append to old data                        | a |                                                  | 0 - h                          |
|----------------------------------------------------------------------------------------------------|---|--------------------------------------------------|--------------------------------|
| Print the first and the last consecutive number of the day (consecutive No. range) on the daily sales reset report. | b | No = 0 $ Yes = 4$                                | $a+b = \bigsqcup_{6} D_{6}$    |
| Skip zero total lines on department and transaction read/reset report.                                              | a | $\begin{array}{c} Yes = 0 \\ No = 1 \end{array}$ |                                |
| Skip zero total lines on PLU read/reset report.                                                                     | b | $\begin{array}{c} Yes = 0 \\ No = 2 \end{array}$ | $a+b+c = D_5$                  |
| Skip zero total lines on hourly sales report.                                                                       | c | $\begin{array}{c} Yes = 0 \\ No = 4 \end{array}$ |                                |
| Print the sales ratio on read/reset report.                                                                         | a | No = 0 $ Yes = 1$                                |                                |
| Suppress printing of the non-resettable grand total on the daily reset report.                                      | b | No = 0 $ Yes = 2$                                | $a+b = \bigsqcup_{D_4}$        |
| Suppress printing of RF total and count (both RF mode and RF key) on the read/reset report.                         | a | No = 0 $ Yes = 1$                                | 0 - h                          |
| Print tax rate with tax totalizer.                                                                                  | b | No = 0<br>Yes = 2                                | $a+b = \bigsqcup_{3} D_3$      |
| Always "00"                                                                                                    |   |                                                  | $\boxed{0} \boxed{0}_{D_2D_1}$ |

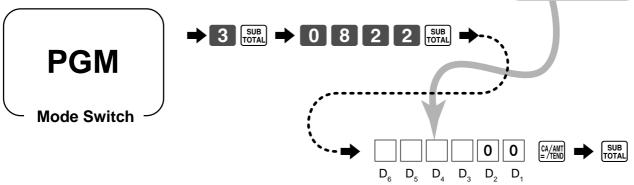

# Setting a store/machine number

You can set a 4-digit machine number to identify your machine. The machine number is printed on receipts/journal for each transaction.

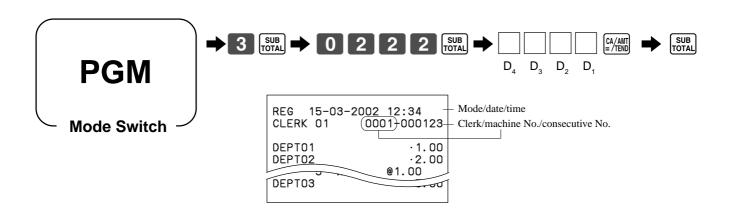

# **Programming to clerk**

You can program up to 4-digit assigning number (clerk number) and trainee status of clerk (i.e. training cashier) for each clerk.

## Important!

This program is required only when the key is assigned as "CLK#" by the key program on page 45.

# **Programming clerk number**

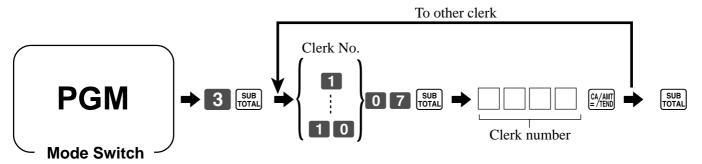

# **Programming trainee status of clerk**

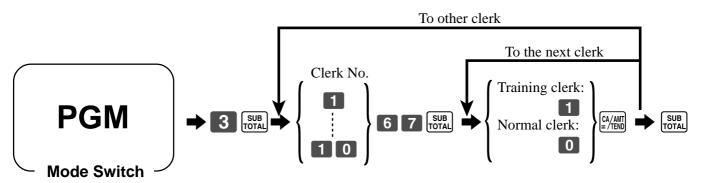

When a training clerk signs on, the cash register automatically enters the training mode.

In the training mode, no operations are affected on any totalizers nor counters.

The training mode symbols are printed in the columns of receipt entries produced in the training mode.

The cash register exits the training mode when the training clerk signs off.

# **Programming descriptors and messages**

The following descriptors and messages can be programmed;

- Report descriptor (such as gross total, net total, cash in drawer...)
- Grand total
- Special character (such as mode symbol, taxable symbol...)
- Read/reset report title

- Messages (Logo, commercial and bottom message)
- Function key descriptor
- Department key descriptor

## Clerk name • PLU item descriptor

# Programming report descriptor, grand total, special character, report title, receipt message and clerk name

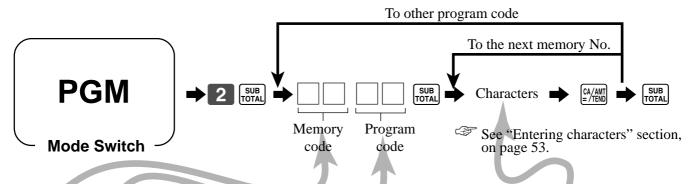

## Report descriptor

| Memory | Program | Contents                         | Initial character | Yours |
|--------|---------|----------------------------------|-------------------|-------|
| No.    | code    | Contents                         | Initial character | Tours |
| 01     |         | Gross total                      | GROSS TOTAL       |       |
| 02     |         | Net total                        | NET TOTAL         |       |
| 03     |         | Cash in drawer                   | CASH-INDW         |       |
| 04     |         | Charge in drawer                 | CHARGE-INDW       |       |
| 05     |         | Check in drawer                  | CHECK-INDW        |       |
| 06     |         | not used                         |                   |       |
| 07     |         | Foreign currency cash in drawer  | CE-CASH 1         |       |
| 08     |         | Foreign currency check in drawer | CE-CHECK 1        |       |
| 09     |         | not used                         |                   |       |
| 10     |         | not used                         |                   |       |
| 11     |         | Taxable amount 1                 | TAX-AMT 1         |       |
| 12     |         | Tax 1                            | TAX 1             |       |
| 13     |         | Taxable amount 2                 | TAX-AMT 2         |       |
| 14     | 01      | Tax 2                            | TAX 2             |       |
| 15     |         | Taxable amount 3                 | TAX-AMT 3         |       |
| 16     |         | Tax 3                            | TAX 3             |       |
| 17     |         | Taxable amount 4                 | TAX-AMT 4         |       |
| 18     |         | Tax 4                            | TAX 4             |       |
| 19     |         | not used                         |                   |       |
| 20     |         | not used                         |                   |       |
| 21     |         | not used                         |                   |       |
| 22     |         | Rounding                         | ROUNDING AMT      |       |
| 23     |         | Cancellation total               | CANCEL TTL        |       |
| 24     |         | Refund mode total                | RF-MODE TTL       |       |
| 25     |         | not used                         |                   |       |
| 26     |         | not used                         |                   |       |
| 27     |         | Calculator mode count            | CALCULATOR        |       |
| 28     |         | Non-link department total        | NON-LINK DPT      |       |

# Grand total, special character

| Memory | Program | Contents                                        | Initial character | Yours |
|--------|---------|-------------------------------------------------|-------------------|-------|
| No.    | code    | Contents                                        | Initial character | 10015 |
| 01     | 20      | Grand total                                     | GRND TTL          |       |
| 0.1    |         | Amount/@/No./Quantity (2 each)                  | · @NoQT           |       |
| 01     |         | Amount/@/No./Quantity (Australian GST) (2 each) | \$ @NoQT          |       |
| 02     |         | Item count/Customer (2 each)                    | NoCT              |       |
| 03     |         | Multiplication/Split pricing (2 each)           | X /               |       |
| 04     |         | Taxable status 1 ~ 4 (2 each)                   | T1T2T3T4          |       |
| 04     |         | Taxable status 1 (Australian GST) (2 each)      | * T2T3T4          |       |
| 05     |         | All taxable status                              | *                 |       |
| 06     |         | Foreign currency symbol (2 each)                | * *               |       |
| 07     |         | REG mode/Refund mode (4 each)                   | REG RF            |       |
| 08     |         | not used (4)/Program mode (3)                   | PGM n (n=1~6)     |       |
| 09     |         | X/Z mode (4 each)                               | X Z               |       |
| 10     |         | CAL mode (4)                                    | CAL               |       |
| 11     |         | Training mode                                   | ***               |       |
| 12     |         | Training symbol                                 | ******            |       |
| 13     | 23      | Total symbol (Tendering)                        | TOTAL             |       |
| 14     |         | Change symbol                                   | CHANGE            |       |
| 15     |         | not used                                        |                   |       |
| 16     |         | Total symbol (Post receipt)                     | TOTAL             |       |
| 17     |         | Total symbol (% registration)                   | ST                |       |
| 18     |         | AM, PM (3 each)                                 | AM PM             |       |
| 19     |         | Tax total                                       | TAX               |       |
| 20     |         | Auto-program data sending                       | SEND PGM          |       |
| 21     |         | Auto-program data receiving                     | RECV PGM          |       |
| 22     |         | Auto-program                                    | PGM               |       |
| 23     |         | Auto-program normal end message                 | END               |       |
| 24     |         | Auto-program error end message                  | ERR0R             |       |
| 25     |         | Auto-program forced end message                 | **END**           |       |
| 26     |         | Total message on report                         | TOTAL             |       |

# Report title

| Memory | Program | Contents                        | Initial character | Yours |
|--------|---------|---------------------------------|-------------------|-------|
| No.    | code    |                                 |                   |       |
| 01     |         | Daily report title              | DAILY             |       |
| 02     |         | PLU report title                | PLU               |       |
| 03     |         | Hourly sales report title       | HOURLY            |       |
| 04     |         | Group report title              | GROUP             |       |
| 05     |         | Clerk report title              | CLERK             |       |
| 06     |         | Financial report title          | FLASH             |       |
| 07     | 24      | Monthly report title            | MONTHLY           |       |
| 08     |         | Periodic-1 report title         | PERIODIC-1        |       |
| 09     |         | Periodic-2 report title         | PERIODIC-2        |       |
| 10     |         | Individual report title         |                   |       |
| 11     |         | Not used                        |                   |       |
| 12     |         | Electronic journal report title | E-JOURNAL         |       |

# Clerk name

| Memory<br>No. | Program code | Contents | Initial character | Yours |
|---------------|--------------|----------|-------------------|-------|
| 01            |              | Clerk 01 | CLERK 01          |       |
| 02            |              | Clerk 02 | CLERK 02          |       |
| 03            |              | Clerk 03 | CLERK 03          |       |
| 04            | 07           | Clerk 04 | CLERK 04          |       |
|               |              | Clerk 09 | CLERK 05          |       |
| 10            |              | Clerk 10 | CLERK TO          |       |

# Receipt message

Refer to "Programming receipt message/logo stamp control function" on page 52.

| Memory<br>No. | Program code | Contents                        | Initial character |   |   | Y | our | s |   |   |   |   |
|---------------|--------------|---------------------------------|-------------------|---|---|---|-----|---|---|---|---|---|
| 01            |              | 1st line of logo message        |                   | Π |   |   |     |   | П |   |   |   |
| 02            |              | 2nd line of logo message        | YOUR RECEIPT      | П |   |   |     | П |   |   |   |   |
| 03            |              | 3rd line of logo message        | THANK YOU         | П | П |   |     |   |   |   |   |   |
| 04            |              | 4th line of logo message        | CALL AGAIN        |   |   |   |     |   |   |   |   |   |
| 05            |              | 5th line of logo message        |                   | П | П |   |     |   | П |   |   |   |
| 06            |              | 6th line of logo message        |                   | П |   |   |     | П | П |   |   |   |
| 07            |              | 1st line of commercial message  |                   |   |   |   |     | П | П |   |   |   |
| 08            |              | 2nd line of commercial message  |                   | П |   |   |     | П | П |   |   |   |
| 09            | 32           | 3rd line of commercial message  |                   | П |   |   |     | П | П |   |   |   |
| 10            |              | 4th line of commercial message  |                   |   | П |   |     |   |   |   |   |   |
| 11            |              | 5th line of commercial message  |                   | П | П |   |     |   |   |   |   |   |
| 12            |              | 1st line of bottom message      |                   | П | П |   |     |   | П |   |   |   |
| 13            |              | 2nd line of bottom message      |                   |   |   |   |     | П | П |   |   |   |
| 14            |              | 3rd line of bottom message      |                   | П | П |   |     |   | П |   |   |   |
| 15            |              | 4th line of bottom message      |                   | П |   |   |     | П | П |   |   |   |
| 16            |              | 5th line of bottom message      |                   | П | П |   |     |   |   |   |   | П |
| 17            |              | 1st line of Australian MOF msg. | TAX INVOICE       | П |   | Ш | Ħ   | П | П | П | П | П |
| 18            |              | 2nd line of Australian MOF msg. | * INDICATES       | П | П | Ш | П   | П | П | П |   | П |
| 19            |              | 3rd line of Australian MOF msg. | TAXABLE SUPPLY    |   |   |   | П   |   |   |   |   | V |

# Programming department key descriptor

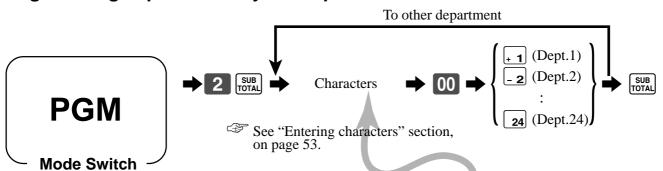

| Contents      | Initial character | Yours |
|---------------|-------------------|-------|
| Department 01 | DEPT01            |       |
| Department 02 | DEPT02            |       |
| Department 03 | DEPT03            |       |
| Department 04 | DEPT04            |       |
| Department 05 | DEPT05            |       |
| Department 06 | DEPT06            |       |
| Department 07 | DEPT07            |       |
| Department 08 | DEPT08            |       |
| Department 09 | DEPT09            |       |
| Department 10 | DEPT10            |       |
| Department 11 | DEPT11            |       |
| Department 12 | DEPT12            |       |
| Department 13 | DEPT13            |       |
| Department 14 | DEPT14            |       |
| Department 15 | DEPT15            |       |
| Department 16 | DEPT16            |       |
| Department 17 | DEPT17            |       |
| <del></del>   | DEPTZ3            |       |
| Department 24 | DEPT24            |       |

# **Programming PLU descriptor**

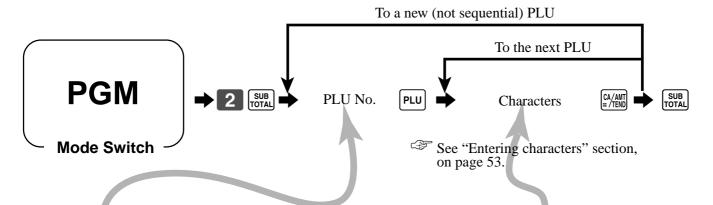

| LU No. | Contents | Initial character   | Yours |
|--------|----------|---------------------|-------|
| 001    | PLU001   | PLU0001             |       |
| 002    | PLU002   | PLU0002             |       |
| 003    | PLU003   | PLU0003             |       |
| 004    | PLU004   | PLU0004             |       |
| 005    | PLU005   | PLU0005             |       |
| 006    | PLU006   | PLU0006             |       |
| 007    | PLU007   | PLU0007             |       |
| 008    | PLU008   | PLU0008             |       |
| 009    | PLU009   | PLU0009             |       |
| 010    | PLU010   | PLU0010             |       |
| 011    | PLU011   | PLU0011             |       |
| 012    | PLU012   | PLU0012             |       |
| 013    | PLU013   | PLU0013             |       |
| 014    | PLU014   | PLU0014             |       |
| 015    | PLU015   | PLU0015             |       |
| 016    | PLU016   | PLU0016             |       |
| 017    | PLU017   | PLU0017             |       |
| 018    | PLU018   | PLU0018             |       |
| 019    | PLU019   | PLU0019             |       |
| 020    | PLU020   | PLU0020             |       |
| 021    | PLU021   | PLU0021             |       |
| 022    | PLU022   | PLU0022             |       |
| 023    | PLU023   | PLU0023             |       |
| 024    | PLU024   | PLU0024             |       |
| 025    | PLU025   | PLU0025             |       |
| 026    | PLU026   | PLU0026             |       |
| 027    | PLU027   | PLU0027             |       |
| 028    | PLU028   | PLU0028             |       |
| 029    | PLU029   | PLU0029             |       |
| 030    | PLU030   | PLU0030             |       |
| 031    | PLU031   | PLU0031             |       |
| 032    | PLU032   | PLU0032             |       |
| 033    | PLU033   | PLU0033             |       |
| 034    | PLU034   | PLU0034             |       |
| 035    | PLU035   | PLU0035             |       |
| 036    | PLU036   | PLU0036             |       |
| 037    | PLU037   | PLU0037             |       |
| 038    | PLU038   | PLU0038             |       |
| 039    | DI TIOGO | BI TIU038           |       |
| 1198   | PLU1198  | PLUTT <del>90</del> |       |
| 1199   | PLU1199  | PLU1199             |       |
| 1200   | PLU1200  | PLU1200             |       |

# Programming function key descriptor

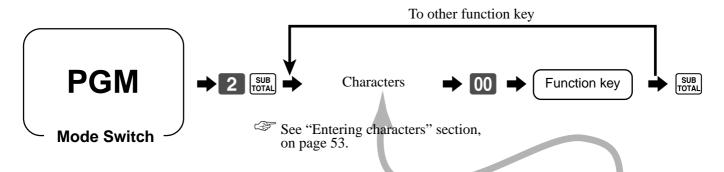

| Contents                       | Initial character | Yours |   |
|--------------------------------|-------------------|-------|---|
| Cash/amount tendered           | CASH              |       | П |
| Charge                         | CHARGE            |       |   |
| Check                          | CHECK             |       |   |
| Received on account            | RC                |       |   |
| Paid out                       | PD                |       | П |
| Minus                          | -                 |       |   |
| Discount                       | %                 |       |   |
| Refund                         | REFUND            |       |   |
| Error correct/Cancel           | ERR CORR          |       |   |
| Non-add/No sale                | #/NS              |       |   |
| Post receipt/Currency exchange | CURR EXG          |       |   |
| VAT                            | VAT               |       |   |
| Price                          | PRICE             |       |   |
| Open/Clerk No.                 | 0PEN              |       |   |
| Subtotal                       | TL                |       |   |
| Receipt on/off                 | R ON/OFF          |       |   |
| Multiplication/Date time       | Х                 |       | 7 |

# Programming receipt message/logo stamp control function

| a |                   |                                           |
|---|-------------------|-------------------------------------------|
| b | No = 0<br>Yes = 2 | $a+b+c = \boxed{}_{D_8}$                  |
| c | No = 0<br>Yes = 4 |                                           |
|   |                   | $\boxed{0} \sim \boxed{0}_{D_7 \sim D_1}$ |
|   | b                 | b No = 0<br>Yes = 2                       |

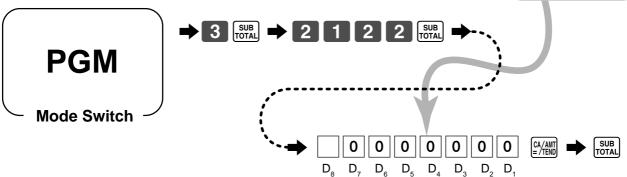

# **Entering characters**

In this section, the method to enter descriptors or messages (characters) to the cash register during programming is described.

Characters are specified by character keyboard or by codes. In the first half of this section, the usage of character keyboard is described. In the latter half, inputting method by character code is described.

# Using character keyboard

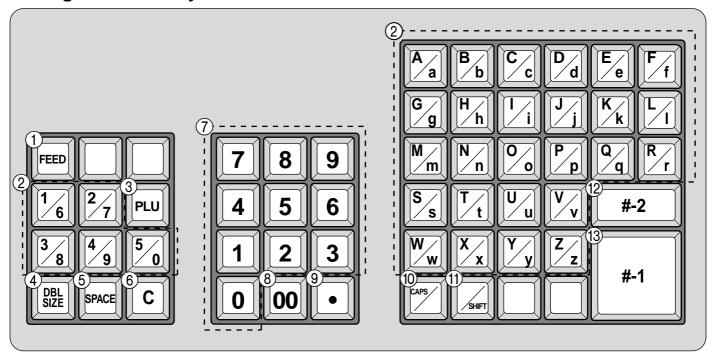

#### (1) Feed key

Hold this key down to feed paper from the printer.

#### (2) Alphabet keys

Used input to characters.

#### ③ PLU key

Use this key to input PLU numbers.

#### 4 Double size letter key

Specifies that the next character you input to a double size character. You must press this key before each double size character.

## **(5)** Space key

Set a space by depression.

#### (6) Clear key

Clears all input characters in the programming.

#### (7) Numeric keys

Used to enter program codes, memory number and character codes.

#### **8** Character fixed key

Enter when the alphabetic entry for a descriptor, name or message has been completed.

#### (9) Backspace/Character code fixed key

Registers one character with code (2 or 3 digits). Clears the last input character, much like a back space key.

#### (10) CAPS key

Pressing this key shifts the character from the lowercase letter to upper case letter.

#### (11) Shift kev

Pressing this key shifts the character from the uppercase letter to lower case letter.

#### (2) Program end key

Terminates the character programming.

#### (3) Character enter key

Registers the programmed characters.

#### **Example:**

Input " enter "DBL SIZE", "A", "SHIFT", "p", "p", "I", "e", "SPACE", "CAPS", "J", "SHIFT", "u", "i",

# **Entering characters by code**

Every time you enter a character, choose character codes by the character code list (below) and press the key to settle it.

## **Example:**

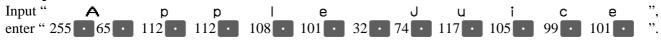

#### **Character code list**

| Chara                           | Code                                                  | Chara                              | Code                                                                | Chara                                     | Code                                                                                            | Chara                 | Code                                                                                            | Chara                                                         | Code                                                         | Chara                           | Code                                                                  | Chara                 | Code                                                                       |
|---------------------------------|-------------------------------------------------------|------------------------------------|---------------------------------------------------------------------|-------------------------------------------|-------------------------------------------------------------------------------------------------|-----------------------|-------------------------------------------------------------------------------------------------|---------------------------------------------------------------|--------------------------------------------------------------|---------------------------------|-----------------------------------------------------------------------|-----------------------|----------------------------------------------------------------------------|
| Space                           | 32                                                    | 0                                  | 48                                                                  | @                                         | 64                                                                                              | Р                     | 80                                                                                              | '                                                             | 96                                                           | р                               | 112                                                                   | Ç                     | 128                                                                        |
| !                               | 33                                                    | 1                                  | 49                                                                  | Α                                         | 65                                                                                              | Q                     | 81                                                                                              | а                                                             | 97                                                           | q                               | 113                                                                   | ü                     | 129                                                                        |
| "                               | 34                                                    | 2                                  | 50                                                                  | В                                         | 66                                                                                              | R                     | 82                                                                                              | b                                                             | 98                                                           | r                               | 114                                                                   | é                     | 130                                                                        |
| #                               | 35                                                    | 3                                  | 51                                                                  | С                                         | 67                                                                                              | S                     | 83                                                                                              | С                                                             | 99                                                           | S                               | 115                                                                   | â                     | 131                                                                        |
| \$                              | 36                                                    | 4                                  | 52                                                                  | D                                         | 68                                                                                              | Т                     | 84                                                                                              | d                                                             | 100                                                          | t                               | 116                                                                   | ä                     | 132                                                                        |
| %                               | 37                                                    | 5                                  | 53                                                                  | Е                                         | 69                                                                                              | J                     | 85                                                                                              | е                                                             | 101                                                          | u                               | 117                                                                   | à                     | 133                                                                        |
| &                               | 38                                                    | 6                                  | 54                                                                  | F                                         | 70                                                                                              | V                     | 86                                                                                              | f                                                             | 102                                                          | ٧                               | 118                                                                   | å                     | 134                                                                        |
| '                               | 39                                                    | 7                                  | 55                                                                  | G                                         | 71                                                                                              | W                     | 87                                                                                              | g                                                             | 103                                                          | W                               | 119                                                                   | Ç                     | 135                                                                        |
| (                               | 40                                                    | 8                                  | 56                                                                  | Н                                         | 72                                                                                              | Х                     | 88                                                                                              | h                                                             | 104                                                          | Х                               | 120                                                                   | ê                     | 136                                                                        |
| )                               | 41                                                    | 9                                  | 57                                                                  | I                                         | 73                                                                                              | Υ                     | 89                                                                                              | i                                                             | 105                                                          | у                               | 121                                                                   | ë                     | 137                                                                        |
| *                               | 42                                                    | :                                  | 58                                                                  | J                                         | 74                                                                                              | Z                     | 90                                                                                              | j                                                             | 106                                                          | Z                               | 122                                                                   | è                     | 138                                                                        |
| +                               | 43                                                    | ;                                  | 59                                                                  | K                                         | 75                                                                                              | [                     | 91                                                                                              | k                                                             | 107                                                          | {                               | 123                                                                   | ï                     | 139                                                                        |
| ,                               | 44                                                    | <                                  | 60                                                                  | L                                         | 76                                                                                              | \                     | 92                                                                                              | ı                                                             | 108                                                          |                                 | 124                                                                   | î                     | 140                                                                        |
| -                               | 45                                                    | =                                  | 61                                                                  | М                                         | 77                                                                                              | ]                     | 93                                                                                              | m                                                             | 109                                                          | }                               | 125                                                                   | ì                     | 141                                                                        |
|                                 | 46                                                    | >                                  | 62                                                                  | N                                         | 78                                                                                              | ٨                     | 94                                                                                              | n                                                             | 110                                                          | ~                               | 126                                                                   | Ä                     | 142                                                                        |
| 1 .                             |                                                       | ١ ^                                |                                                                     |                                           | 70                                                                                              |                       | 0.5                                                                                             | ۱ ـ                                                           | 111                                                          |                                 | 107                                                                   | Å                     | 1.42                                                                       |
| /                               | 47                                                    | ?                                  | 63                                                                  | 0                                         | 79                                                                                              | _                     | 95                                                                                              | 0                                                             | 111                                                          |                                 | 127                                                                   | А                     | 143                                                                        |
| Chara                           | 47<br>Code                                            | ?<br>Chara                         | 63<br>Code                                                          | Chara                                     | Code                                                                                            | –<br>Chara            | Code                                                                                            | Chara                                                         | Code                                                         | Chara                           | Code                                                                  | Chara                 | Code                                                                       |
|                                 |                                                       | <u> </u>                           |                                                                     | l -                                       |                                                                                                 | Chara                 |                                                                                                 |                                                               |                                                              | Chara<br>Ó                      |                                                                       |                       |                                                                            |
| Chara                           | Code                                                  | Chara                              | Code                                                                | l -                                       | Code                                                                                            |                       | Code                                                                                            | Chara<br>ð<br>Đ                                               | Code                                                         |                                 | Code                                                                  |                       | Code                                                                       |
| Chara<br>É                      | Code<br>144                                           | Chara<br>á                         | Code<br>160                                                         | l -                                       | Code<br>176                                                                                     | L                     | Code<br>192                                                                                     | Chara  ð Ð Ê                                                  | Code<br>208                                                  | Ó                               | Code<br>224                                                           | Chara                 | Code<br>240                                                                |
| Chara<br>É<br>æ                 | Code<br>144<br>145                                    | Chara<br>á<br>í                    | Code<br>160<br>161                                                  | Chara                                     | Code<br>176<br>177                                                                              |                       | Code<br>192<br>193                                                                              | Chara ð Ð Ê Ë                                                 | Code<br>208<br>209                                           | Ó<br>ß                          | Code 224 225                                                          | Chara                 | Code 240 241                                                               |
| Chara<br>É<br>æ                 | Code<br>144<br>145<br>146                             | Chara á í                          | Code<br>160<br>161<br>162                                           | Chara                                     | Code<br>176<br>177<br>178                                                                       | L<br>                 | 192<br>193<br>194                                                                               | Chara  ð Ð Ê                                                  | 208<br>209<br>210                                            | Ó<br>ß<br>Ô                     | 224<br>225<br>226                                                     | Chara - ± -           | Code<br>240<br>241<br>242                                                  |
| Chara É æ Æ ô                   | Code<br>144<br>145<br>146<br>147                      | Chara á í ó ú                      | Code<br>160<br>161<br>162<br>163                                    | Chara                                     | Code<br>176<br>177<br>178<br>179                                                                | L<br>                 | Code<br>192<br>193<br>194<br>195                                                                | Chara  ∂  Ð  Ê  Ë                                             | Code<br>208<br>209<br>210<br>211                             | Ó<br>ß<br>Ô                     | Code 224 225 226 227                                                  | Chara - ± - 3/4       | Code<br>240<br>241<br>242<br>243                                           |
| Chara É æ Æ ô ö                 | Code<br>144<br>145<br>146<br>147<br>148               | Chara á í ó ú ñ                    | Code<br>160<br>161<br>162<br>163<br>164                             | Chara                                     | Code<br>176<br>177<br>178<br>179<br>180                                                         |                       | Code<br>192<br>193<br>194<br>195<br>196                                                         | Chara  ∂  Ð  Ê  Ë  È  ()                                      | Code<br>208<br>209<br>210<br>211<br>212                      | Ó<br>ß<br>Ô<br>Ò                | Code 224 225 226 227 228                                              | Chara - ± - 3/4       | Code<br>240<br>241<br>242<br>243<br>244                                    |
| Chara É æ Æ ô ö                 | Code<br>144<br>145<br>146<br>147<br>148<br>149        | Chara á í ó ú ñ                    | Code<br>160<br>161<br>162<br>163<br>164<br>165                      | Chara                                     | Code<br>176<br>177<br>178<br>179<br>180<br>181                                                  | L<br>T<br>+<br>-      | Code<br>192<br>193<br>194<br>195<br>196<br>197                                                  | Chara  ∂  Ð  Ê  Ë  È  (i)                                     | Code<br>208<br>209<br>210<br>211<br>212<br>213               | Ó<br>ß<br>Ô<br>Ò<br>Õ           | Code 224 225 226 227 228 229                                          | Chara - ± - 3/4 ¶ §   | 240<br>241<br>242<br>243<br>244<br>245                                     |
| Chara É æ Æ ô ö ò ù ù           | Code<br>144<br>145<br>146<br>147<br>148<br>149<br>150 | Chara á í ó ú ñ Ñ a                | Code<br>160<br>161<br>162<br>163<br>164<br>165<br>166               | Chara  IIIIIIIIIIIIIIIIIIIIIIIIIIIIIIIIII | Code<br>176<br>177<br>178<br>179<br>180<br>181                                                  | L<br>T<br>-<br>+<br>ã | Code<br>192<br>193<br>194<br>195<br>196<br>197                                                  | Chara  ∂  Ð  Ê  Ë  È  ()                                      | Code<br>208<br>209<br>210<br>211<br>212<br>213<br>214        | Ó β Ô Õ μ þ Þ                   | Code 224 225 226 227 228 229 230                                      | Chara - ± - 3/4 ¶ §   | 240<br>241<br>242<br>243<br>244<br>245<br>246                              |
| Chara É æ Æ ô ö ò ù ù           | Code<br>144<br>145<br>146<br>147<br>148<br>149<br>150 | Chara á í ó ú ñ Ñ a                | Code<br>160<br>161<br>162<br>163<br>164<br>165<br>166               | Chara  I A A A A                          | Code<br>176<br>177<br>178<br>179<br>180<br>181<br>182                                           | L                     | Code<br>192<br>193<br>194<br>195<br>196<br>197<br>198                                           | Chara  ∂  Ð  Ê  Ë  È  (i)                                     | Code<br>208<br>209<br>210<br>211<br>212<br>213<br>214<br>215 | Ó<br>β<br>Ô<br>Ò<br>Õ<br>Õ<br>μ | Code 224 225 226 227 228 229 230 231                                  | Chara - ± - 3/4 ¶ § ÷ | 240<br>241<br>242<br>243<br>244<br>245<br>246<br>247                       |
| Chara É æ Æ ô ö ò ù ù           | Code 144 145 146 147 148 149 150 151                  | Chara á í ó ú ñ Ñ a o              | Code<br>160<br>161<br>162<br>163<br>164<br>165<br>166<br>167        | Chara  IIIIIIIIIIIIIIIIIIIIIIIIIIIIIIIIII | Code<br>176<br>177<br>178<br>179<br>180<br>181<br>182<br>183                                    | L                     | Code<br>192<br>193<br>194<br>195<br>196<br>197<br>198<br>199<br>200                             | Chara  ∂  ∂  Ê  Ë  È  (i)  i  i                               | Code 208 209 210 211 212 213 214 215 216                     | Ó ß Ô Õ Õ μ Þ ὑ Ú               | Code  224  225  226  227  228  229  230  231  232                     | Chara - ± - 3/4 ¶ § ÷ | 240<br>241<br>242<br>243<br>244<br>245<br>246<br>247<br>248                |
| Chara É æ Æ ô ö ù ù ÿ Ö         | Code 144 145 146 147 148 149 150 151 152              | Chara á í ó ú ñ Ñ a o ¿ ®          | Code<br>160<br>161<br>162<br>163<br>164<br>165<br>166<br>167<br>168 | Chara                                     | Code<br>176<br>177<br>178<br>179<br>180<br>181<br>182<br>183<br>184<br>185                      |                       | Code<br>192<br>193<br>194<br>195<br>196<br>197<br>198<br>199<br>200<br>201                      | Chara  ô  Ð  Ê  E  i  i  J                                    | Code 208 209 210 211 212 213 214 215 216 217                 | Ó ß Ô Ö Φ Φ Φ Ú Û               | Code  224  225  226  227  228  229  230  231  232  233                | Chara 3/4 ¶ §         | Code<br>240<br>241<br>242<br>243<br>244<br>245<br>246<br>247<br>248<br>249 |
| Chara É æ Æ ô ö ù ù ÿ Ö Ü       | Code 144 145 146 147 148 149 150 151 152 153 154      | Chara á í ó ú ñ Ñ a o ¿ ®          | Code 160 161 162 163 164 165 166 167 168 169 170                    | Chara                                     | Code<br>176<br>177<br>178<br>179<br>180<br>181<br>182<br>183<br>184<br>185                      | L                     | Code<br>192<br>193<br>194<br>195<br>196<br>197<br>198<br>199<br>200<br>201<br>202               | Chara  ∂  B  E  E  i  i  i  I                                 | Code 208 209 210 211 212 213 214 215 216 217 218             | Ó ß Ô Ö Õ μ þ                   | Code  224  225  226  227  228  229  230  231  232  233  234           | Chara 3/4 ¶ §         | 240<br>241<br>242<br>243<br>244<br>245<br>246<br>247<br>248<br>249<br>250  |
| Chara É æ Æ ô ö ù ù ÿ Ö Ü       | Code 144 145 146 147 148 149 150 151 152 153 154      | Chara  á í ó ú ñ Ñ a o ¿ ®         | Code 160 161 162 163 164 165 166 167 168 169 170                    | Chara                                     | Code<br>176<br>177<br>178<br>179<br>180<br>181<br>182<br>183<br>184<br>185<br>186<br>187        | L                     | Code<br>192<br>193<br>194<br>195<br>196<br>197<br>198<br>199<br>200<br>201<br>202<br>203        | Chara  ∂  Ð  Ê  È  (i)  i  I  I  I  I  I  I  I  I  I  I  I  I | Code 208 209 210 211 212 213 214 215 216 217 218 219         | Ó ß Ô Õ Õ μ Þ Ú Û Ý             | Code  224  225  226  227  228  229  230  231  232  233  234  235      | Chara 3/4 ¶ § 1       | Code 240 241 242 243 244 245 246 247 248 249 250 251                       |
| Chara É æ Æ ô ö ò ù Ù ÿ Ö Ü ø £ | Code 144 145 146 147 148 149 150 151 152 153 154 155  | Chara  á í ó ú ñ Ñ a o ¿ ® 1/2 1/4 | Code 160 161 162 163 164 165 166 167 168 169 170 171                | Chara                                     | Code<br>176<br>177<br>178<br>179<br>180<br>181<br>182<br>183<br>184<br>185<br>186<br>187<br>188 | L                     | Code<br>192<br>193<br>194<br>195<br>196<br>197<br>198<br>199<br>200<br>201<br>202<br>203<br>204 | Chara  ∂  Ð  Ê  È  (i)  i  I  I  I  I  I  I  I  I  I  I  I  I | Code 208 209 210 211 212 213 214 215 216 217 218 219 220     | Ó ß Ô Ö Õ μ þ                   | Code  224  225  226  227  228  229  230  231  232  233  234  235  236 | Chara 3/4 ¶ §         | Code 240 241 242 243 244 245 246 247 248 249 250 251 252                   |

<sup>:</sup> for R/J printer only.

The "Ä", "Ö", "Ü" characters are displayed as "A", "O", "U".

D

 $D_{a}D_{b}$ 

D, D

0

0

# Department key feature programming

There are two different methods you can use to assign features to department keys.

With "Batch feature programming", you can use a single operation to assign multiple features.

"Individual feature programming", on the other hand, let you assign features one-by-one.

This method is recommended for programming of special features to individual department keys.

# **Batch feature programming**

Taxable status 3

Taxable status 4

Group link (00 ~ 50)

Always "00"

When using this procedure to assign multiple features to departments, use 9-digit codes that you create using the following procedure

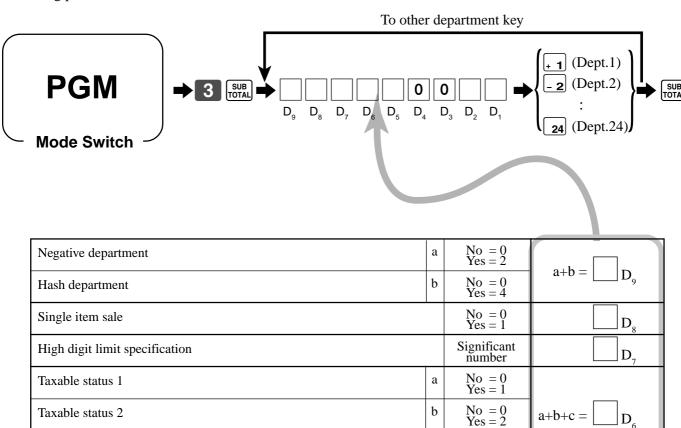

No = 0 Yes = 4

No = 0

Yes = 4

Significant

# Individual feature programming

With this procedure, you can assign individual features to specific departments. Please select the command code of the contents you want to program, and follow the procedure below.

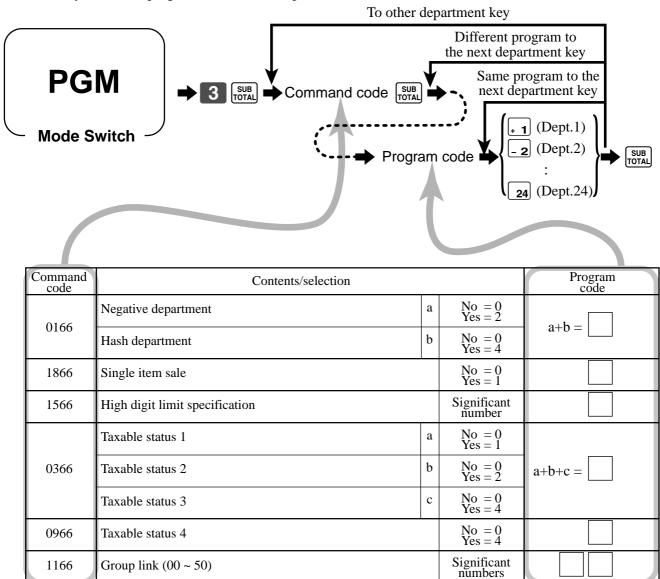

To program a unit price to a department key, please refer the page 26.

# **PLU** feature programming

There are two different methods you can use to assign features to PLUs.

With "Batch feature programming", you can use a single operation to assign multiple features.

"Individual feature programming", on the other hand, let you assign features one-by-one.

This method is recommended for programming of special features to individual PLUs.

# **Batch feature programming**

When using this procedure to assign multiple features to PLUs, use 9-digit codes that you create using the following procedure.

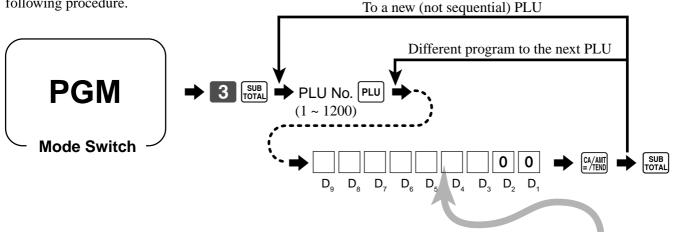

| Negative PLU                                       | a | No = 0<br>Yes = 2       |                                          |
|----------------------------------------------------|---|-------------------------|------------------------------------------|
| Hash PLU                                           | b | No = 0<br>Yes = 4       | $a+b = \bigsqcup_{g} D_g$                |
| Single item sale                                   | a | No = 0<br>Yes = 1       | 0.1b                                     |
| Treat as subdepartment/PLU.                        | b | PLU = 0<br>Subdept. = 4 | $a+b = \bigsqcup_{8} D_8$                |
| High digit limit specification (for subdepartment) |   | Significant number      | $\square_{\mathrm{D}_7}$                 |
| Taxable status 1                                   | a | No = 0<br>Yes = 1       |                                          |
| Taxable status 2                                   | b | No = 0<br>Yes = 2       | $a+b+c = \boxed{}_{D_6}$                 |
| Taxable status 3                                   | c | No = 0<br>Yes = 4       |                                          |
| Taxable status 4                                   |   | No = 0<br>Yes = 4       | $\square_{\mathrm{D_5}}$                 |
| Department link (00 ~ 24)                          |   | Significant numbers     |                                          |
| Always "00"                                        | · |                         | $lackbox{0}lackbox{0}_{\mathrm{D_2D_1}}$ |

# Individual feature programming

With this procedure, you can assign individual features to specific PLUs. Please select the command code of the contents you want to program, and follow the procedure below.

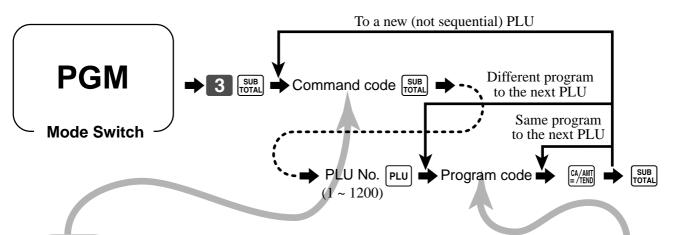

| Command code | Contents/selection                              |   |                       | Program code |
|--------------|-------------------------------------------------|---|-----------------------|--------------|
| 0166         | Negative PLU                                    | a | No = 0<br>Yes = 2     | auta 🗍       |
| 0166         | Hash PLU                                        | b | No = 0<br>Yes = 4     | a+b =        |
| 1866         | Single item sale                                | a | No = 0<br>Yes = 1     | a+b =        |
| 1800         | Treat as subdepartment (If "No", treat as PLU.) | b | No = 0<br>Yes = 4     | a+0 =        |
| 1566         | High digit limit specification                  |   | Significant<br>number |              |
|              | Taxable status 1                                | a | No = 0<br>Yes = 1     |              |
| 0366         | Taxable status 2                                | b | No = 0<br>Yes = 2     | a+b+c =      |
|              | Taxable status 3                                | c | No = 0<br>Yes = 4     |              |
| 0966         | Taxable status 4                                |   | No = 0<br>Yes = 4     |              |
| 1166         | Department link (00 ~ 24)                       |   | Significant numbers   |              |

To program a unit price to a PLU or a subdepartment, please refer to the page 28.

# Registering example

**REG** 

**Mode Switch** 

## Locking out and releasing high digit limitation

The key should be assigned as "OPEN".

#### **OPERATION RECEIPT** Unit price \$10.50 5 REG 15-03-2002 12:40 000030 Quantity ERROR ALARM Item 3 Dept. (Exceeding max. digits) DEPT03 $\cdot 10.50$ TOTAL Max. digit (3) 10.50 CASH $\cdot 11.00$ \$11.00 Payment Cash CHANGE .0.50 ( ): Preset value Cancels limitations for next entry 0 | 5 | SUB

## Single item sales items

You can issue a receipt by simply touching the single item sales department or PLU. The following examples show how you register single-item-sale departments. Registration of single item sale PLUs is identical.

DECEIDT

#### Single item

|           |                        |               | OPERATION | RECEIP                     | I               |
|-----------|------------------------|---------------|-----------|----------------------------|-----------------|
| Item      | Unit price<br>Quantity | \$2.00        | 2 00 + 4  | REG 15-03-2002<br>CLERK 01 | 12:45<br>000031 |
| 110111    | Dept.                  | 4             |           | DEPT04                     | .2.00           |
|           | Sales status           | (Single item) |           | CASH                       | .2.00           |
| ( ): Pres | set value              |               |           |                            |                 |

#### Multiple item sale

#### **OPERATION**

#### **RECEIPT**

|         | Unit price   | \$2.00        |
|---------|--------------|---------------|
| Item 1  | Quantity     | 1             |
|         | Dept.        | 3             |
|         | Sales status | (Normal)      |
|         | Unit price   | \$5.00        |
| Item 2  | Quantity     | 1             |
| Item 2  | Dept.        | 4             |
|         | Sales status | (Single item) |
| Payment | Cash         | \$7.00        |
|         | 4 1          |               |

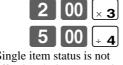

Single item status is not effective during transaction.

It is necessary to press the finalize key.

| REG 15-03-2002 | 12:50                  |
|----------------|------------------------|
| CLERK 01       | 000032                 |
| DEPTO3         | ·2.00                  |
| DEPTO4         | ·5.00                  |
| CASH           | · <b>7</b> . <b>00</b> |

( ): Preset value

Note: The single item sales department or PLU should be registered at the top of the transaction, otherwise the transaction is not finalized. It is necessary to press [A/ANT], CH or CHK key.

## **Examples of registering subdepartments**

#### Single item sale

## **OPERATION**

#### **RECEIPT**

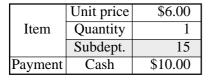

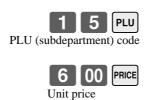

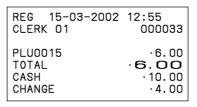

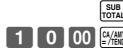

## Repeat

#### RECEIPT

|         | Unit price | (\$3.00) |
|---------|------------|----------|
| Item 1  | Quantity   | 3        |
|         | Subdept.   | 15       |
|         | Unit price | \$2.00   |
| Item 2  | Quantity   | 2        |
|         | Subdept.   | 15       |
| Payment | Cash       | \$20.00  |
|         |            |          |

( ): Preset value

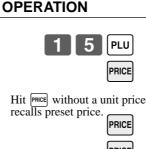

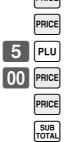

| REG 15-03-2002 | 13:00  |
|----------------|--------|
| CLERK 01       | 000034 |
| PLU0015        | ·3.00  |
| PLU0015        | ·3.00  |
| PLU0015        | ·3.00  |
| PLU0015        | ·2.00  |
| PLU0015        | ·2.00  |
| TOTAL .        | ·2.00  |
| CASH           | ·20.00 |
| CHANGE         | ·7.00  |
|                |        |

## Multiplication

#### **OPERATION**

#### **RECEIPT**

|         | Unit price | \$6.00  |
|---------|------------|---------|
| Item    | Quantity   | 1.25    |
|         | Subdept.   | 15      |
| Payment | Cash       | \$10.00 |

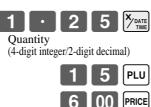

O OO CA/AMT

| _ | CLERK 01                                   |   | 000035                                     |
|---|--------------------------------------------|---|--------------------------------------------|
|   | 1.25<br>PLUOO15<br>TOTAL<br>CASH<br>CHANGE | Х | @6.00<br>.7.50<br>.7.50<br>.10.00<br>.2.50 |
|   |                                            |   |                                            |

REG 15-03-2002 13:05

# **Printing VAT breakdowns**

The following example shows how to get VAT breakdown. Anytime you press the var key in a transaction, VAT breakdown is automatically printed out at the end of the transaction.

**REG** 

**Mode Switch** 

#### **OPERATION**

#### **RECEIPT**

|                   | Unit price | \$10.00 |  |  |
|-------------------|------------|---------|--|--|
| Item              | Quantity   | 1       |  |  |
| Item              | Dept.      | 1       |  |  |
|                   | Taxable    | (1)     |  |  |
| Payment           | Cash       | \$10.00 |  |  |
| ( ). Preset value |            |         |  |  |

( ): Preset value

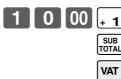

| REG 15-03<br>CLERK 01                                   | -2002 | 13:40<br>000039                                                   |
|---------------------------------------------------------|-------|-------------------------------------------------------------------|
| DEPTO1<br>TAX-AMT 1<br>TAX 1<br>TOTAL<br>CASH<br>CHANGE | T1    | · 10.00<br>· 9.62<br>· 0.38<br><b>1 0.00</b><br>· 10.00<br>· 0.00 |

• Every receipt needs VAT breakdown lines, select the finalize ([CA/ANT], [CH], [CHK]) key status to "Invoice." Refer to page 67.

# Percent key feature programming

In this section, detail information of [%] is described.

# Programming to the percent key

To program a percent rate, please refer to the page 30.

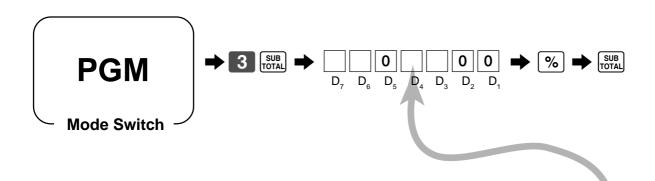

| Fraction control, round off = $0$ , cut off = $1$ , round up = $2$ |   | Significant<br>number | $\square$ $D_7$               |
|--------------------------------------------------------------------|---|-----------------------|-------------------------------|
| Key attribution                                                    | a | %-=0<br>%+=1          | 0.1 <b>b</b> -                |
| Prohibit manual entry to override programmed percentage.           | b | No = 0<br>Yes = 2     | $a+b = \bigsqcup_{D_6}$       |
| Always "0"                                                         |   |                       | $ledom{ledot}{ledot}_{ledot}$ |
| Taxable status 1                                                   | a | No = 0<br>Yes = 1     |                               |
| Taxable status 2                                                   | b | No = 0<br>Yes = 2     | $a+b+c = \boxed{}_{D_4}$      |
| Taxable status 3                                                   | c | No = 0<br>Yes = 4     |                               |
| Taxable status 4                                                   |   | No = 0<br>Yes = 4     |                               |
| Always "00"                                                        |   |                       | lacksquare                    |

## Registering discounts and premiums

**REG** 

**Mode Switch** 

#### Discount for Items and subtotals

Refer to "Registering discounts" in "Basic Operations and Setups" on page 31.

#### Premium for Items and subtotals

First of all, change key attribution to "premium" and change the key descriptor also.

|                                          |                                                  | OPERATION                                                                        | RECEIPT                                                                                                  |
|------------------------------------------|--------------------------------------------------|----------------------------------------------------------------------------------|----------------------------------------------------------------------------------------------------|
| Item 1                                   | (\$10.00)<br>1<br>4<br>7%<br>(\$5.00)<br>1<br>32 | Applies the input value as a premium rate (7%).  3 2 PLU  SUB                    | REG 15-03-2002 13:15<br>CLERK 01 000037<br>DEPT04 ·10.00<br>7%<br>%+ ·0.70<br>PLU0032 ·5.00<br>ST ·15.70 |
| Subtotal<br>Premium Rate<br>Payment Cash | (5%)<br>\$20.00                                  | For this operation, press this key instead of [SUB].                             | %+       .0.79         TOTAL       .16.49         CASH       .20.00         CHANGE       .3.51           |
| ( ): Preset value                        | Ψ20.00                                           | Applies the preset premium rate (5%) to the subtotal.  SUB TOTAL  CA/AMT = /TEND |                                                                                                    |

You can manually input rates up to 4 digits long (0.01% to 99.99%).

# Taxable status of the \[ \% \] key

- Whenever you perform a discount/premium operation on the last item registered, the tax calculation for discount/premium amount is performed in accordance with the tax status programmed for that item.
- Whenever you perform a discount/premium operation on a subtotal amount, the tax calculation for the subtotal amount is performed in accordance with the tax status programmed for the \| \% \| key.

# **Currency exchange programming**

When the RECEIVE key is pressed, a current subtotal including tax is converted directly into foreign currency and the result is displayed, and the subsequent finalization is handled using the foreign currency. The currency exchange function is released by finalizing a transaction, partial tender operation, receipt issuance, or by pressing the TOTAL key.

# **Currency exchange rate programming**

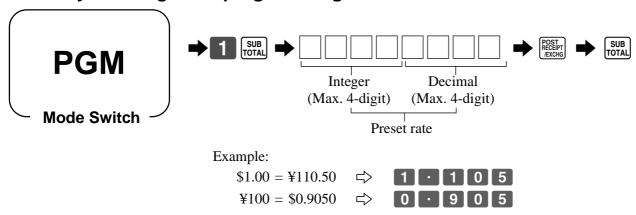

# **Currency exchange feature programming**

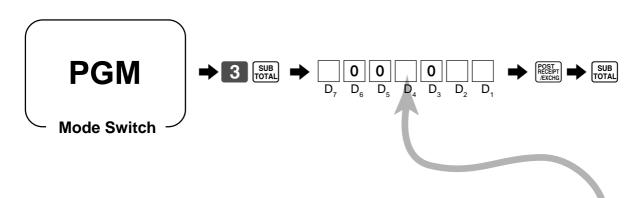

| Fraction control, round off = $0$ , cut off = $1$ , round up = $2$                                                                                                    | Significant number    | $\square_{\mathrm{D}_7}$                         |
|----------------------------------------------------------------------------------------------------|-----------------------|--------------------------------------------------|
| Always "00"                                                                                                    |                       | $\boxed{0} \boxed{0}_{\mathrm{D}_6\mathrm{D}_5}$ |
| Monetary symbol for foreign currency;<br>Local currency symbol = 0<br>Monetary symbol 1 (in the special character program) = 1<br>Monetary symbol 2 (in the special character program) = 2 | Significant<br>number | $\Box$ D <sub>4</sub>                            |
| Always "0"                                                                                                    |                       | $leve{oldsymbol{0}}_{	ext{D}_3}$                 |
| Digit separator for foreign currency;<br>Period = 0, Comma = 2                                                                                                    | Significant<br>number | $\Box$ $D_2$                                     |
| Monetary system code (decimal places) following currency exchange operation; Same as local currency = 0, [[ [ ] = 1, [[ [ ] [ ] = 2, [ ] = 3                                               | Significant number    | $\square_{D_1}$                                  |

# Registering foreign currency

**REG** 

**Mode Switch** 

## 1) Full amount tender in foreign currency

\* Preprogrammed exchange rate:  $\frac{1}{2} = 0.0090$ 

## Important!

Tenders in a foreign currency can be registered using the and chik keys only. Other finalize keys cannot be used.

#### **OPERATION DISPLAY** RECEIPT 15-03-2002 Enter the unit price and press the 13:20 REG CLERK 01 000038 applicable department key. (Displays in \$) DEPT01 $\cdot 10.00$ DEPT02 $\cdot 20.00$ 0 00 Enter the next unit price and press TOTAL .30.00 the applicable department key. (Displays in \$) CURR EXG CASH ¥5,000 CASH $\cdot 45.00$ ► Press the RECEIPT | key without enter-CHANGE $\cdot 15.00$ ing a numeric value. This opera-(Displays in ¥: 3,333) tion converts the subtotal (including tax) dollar value into yen by applying a preprogrammed exchange rate. The result is shown on the display but not printed on the receipt or journal. 0 00 POST • Enter the amount tendered in yen and press the RECEIPT key. This op-(Displays in \$: 45.00) eration converts the entered yen amount into dollars by applying a

Press to finalize the transaction. Note that you do not need to reenter the dollar amount.

> The register automatically calculates the change amount due in dollars and shows it on the display, receipts and journal.

> preprogrammed exchange rate. The result is shown on the display.

> > (Displays in \$)

## 2) Partial tender in a foreign currency

\* Preprogrammed exchange rate: \(\mathbf{Y}\) 1 = \(\mathbf{S}\)0.0090

## Important!

Partial tender in a foreign currency can be registered using the key and key and keys only. Other finalization keys cannot be used, but the remaining tender can be finalized using any finalize key.

**OPERATION DISPLAY** RECEIPT Enter the unit price and press the 15-03-2002 13:25 0 | 00 CLERK 01 000039 applicable department key. (Displays in \$) DEPT01  $\cdot 10.00$ 7000 DEPT02 Enter the next unit price and press  $\cdot 20.00$ .30.00 TOTAL the applicable department key. (Displays in \$) CURR EXG CASH ¥2,000 ← Press the Post | Receipt | Key without en- $\cdot 18.00$ CASH CHECK  $\cdot 12.00$ tering a numeric value. This op-(Displays in ¥: 3,333) eration converts the subtotal (including tax) dollar value into yen by applying a preprogrammed exchange rate. The result is shown on the display but not printed on the receipt or journal. 0 00 POST RECEIPT ← Enter the partial amount tendered in yen and press the RECEPT RECEPT key. (Displays in \$: 18.00) This operation converts the entered yen amount into dollars by applying a preprogrammed exchange rate. The result is shown on the display. Press the CA/AMT key to specify cash tender for the yen partial (Displays in \$) tender. Note that you do not need to re-enter the dollar amount. The register automatically deducts the dollar equivalent of the yen amount tendered from the total amount due and shows the amount on the display. СНК Press to finalize the transaction.

(Displays in \$)

# Other function key feature programming

You can define a selection of features for the function keys by specifying an 8-digit program code for each key.

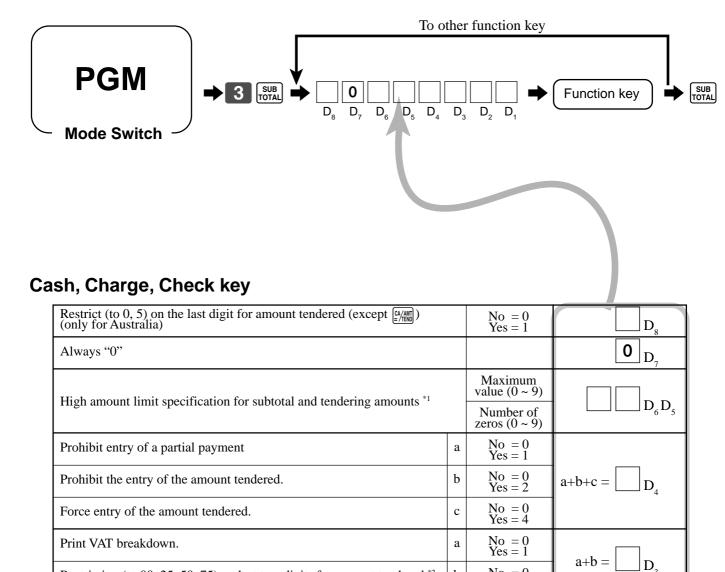

#### High amounts limits:

High amount limitations are specified as 2-digits. The first digit you specify limits the maximum value of the leftmost digit of the value within the range of 0 through 9. The second digit you specify indicates the number of zeros in the limit value, again within the range of 0 through 9.

No = 0 Yes = 4

Maximum value (0 ~ 9)

Number of zeros  $(0 \sim 9)$ 

Example: \$600.00 maximum 

⇒ Enter 64.

Restriction (to 00, 25, 50, 75) on last two digits for amount tendered \*2

High amount limit specification for change amount due. \*1

Entering "00" clears the limitation.

D, D

Always program "Restrict = 4" here for cash amount tendered key when you are using Danish rounding.

# Received on account, Paidout key

| Always "00"                                                                                |                                                | lacksquare                           |
|--------------------------------------------------------------------------------------------|------------------------------------------------|--------------------------------------|
| High amount limit specification for change amount due. (refer to *1 on the previous page.) | Maximum value (0 ~ 9)  Number of zeros (0 ~ 9) |                                      |
| Always "0000"                                                                              |                                                | 0 ~ 0 <sub>D4</sub> ~ D <sub>1</sub> |

# Minus key

| Always "00"                    |   |                       | $lackbox{0} lackbox{0}_{\mathrm{D_8D_7}}$ |
|--------------------------------|---|-----------------------|-------------------------------------------|
| Allow credit balance.          |   | No = 0<br>Yes = 1     | $\square_{\mathrm{D}_6}$                  |
| High digit limit specification |   | Significant<br>number | $\square_{\mathrm{D}_5}$                  |
| Taxable status 1               | a | No = 0<br>Yes = 1     |                                           |
| Taxable status 2               | b | No = 0<br>Yes = 2     | $a+b+c = D_4$                             |
| Taxable status 3               | c | No = 0<br>Yes = 4     |                                           |
| Taxable status 4               | · | No = 0<br>Yes = 4     | $\square_{\mathrm{D}_3}$                  |
| Always "00"                    |   |                       | $lackbox{0} lackbox{0}_{\mathrm{D_2D_1}}$ |

# #/No sale key

| Always "00"                     |                   | $lackbox{0} lackbox{0}_{\mathrm{D_8D_7}}$ |
|---------------------------------|-------------------|-------------------------------------------|
| Treat as the first transaction. | No = 0<br>Yes = 1 | $\boxed{ \qquad } D_{6}$                  |
| Always "00000"                  |                   |                                           |

# **Calculator functions**

While registering at the REG mode, you can switch to CAL mode and then return to REG mode to resume the registration.

CAL

**Mode Switch** 

#### **Example 1 (Calculation examples)**

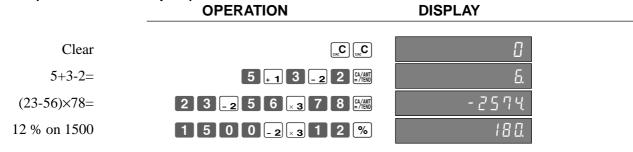

#### **Example 2 (Memory recall)**

| Item 1             | Unit price | \$10.00 |  |  |
|--------------------|------------|---------|--|--|
|                    | Quantity   | 1       |  |  |
|                    | Dept.      | 1       |  |  |
| Item 2             | Unit price | \$20.00 |  |  |
|                    | Quantity   | 1       |  |  |
|                    | Dept.      | 2       |  |  |
| Payment            | Cash       | \$10.00 |  |  |
| by 3 persons each, |            |         |  |  |

## **OPERATION**

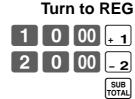

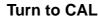

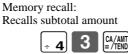

Divides the subtotal by 3 persons

#### **Turn to REG**

RC MB

CA/AMT = /TEND

RC

Memory recall: Recalls the result amount

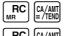

# **DISPLAY/RECEIPT**

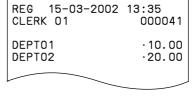

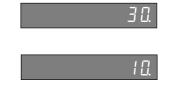

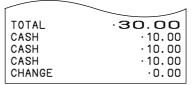

# Programming calculator mode control

| Open drawer when CA/AMT (=/TEN)    | (equal) is pressed in CAL mode. | a       | No = 0<br>Yes = 1 |                         |
|------------------------------------|---------------------------------|---------|-------------------|-------------------------|
| Open drawer when $\frac{\#}{NS}$ i | s pressed in CAL mode.          | b       | No = 0<br>Yes = 2 | $a+b+c =  _{D_5}$       |
| Print calculator total on the      | ne daily report.                | c       | Yes = 0<br>No = 4 |                         |
| Always "0000"                      |                                 |         |                   | 0 ~ 0 <sub>D4~ D1</sub> |
| PGM                                | → 3 SUB → 1 0 2 2               | SUITOTA | BAL <b>→</b> .    |                         |
| Mode Switch                        | <b>(</b>                        | 0       |                   | CA/AMT SUB TOTAL        |
|                                    | $D_{\mathtt{s}}$                | υ,      | $D_3$ $D_2$ $D_1$ |                         |

# About the daylight saving time

It is possible to set the internal clock forward/backward by  $1 \sim 9$  hour(s) for the daylight saving time.

**Mode Switch** 

|                     | OPERATION              | DISPLAY                          |       |
|---------------------|------------------------|----------------------------------|-------|
| • Forward by 1 hour | * Tare  * 1            | 12 - 3 4 (Blinking)              |       |
|                     | TIME  CANC C           | [] - ] \( \) Set forward by 1 ho | ur.   |
| Backward by 1 hour  | DATE TIME              | 12 - 3 4 (Blinking)              |       |
|                     | * 1  × DATE TIME  CACC |                                  | nour. |
|                     | CIAC                   | 0.00                             |       |

<sup>\*</sup> Put  $2 \sim 9$ , in case of set the clock by  $2 \sim 9$  hours.

# **Printing read/reset reports**

# Read report

You can print read reports at any time during the business day without affecting the data stored in the cash register's memory.

## Reset report

You should print reset reports at the end of the business day.

## Important!

- The reset operation issues a report and also clears all sales data from the cash register's memory.
- Be sure to perform the reset operations at the end of each business day. Otherwise, you will not be able to distinguish between the sales data for different dates.

# To print the individual department, PLU/subdepartment read report

This report shows sales for specific departments or PLU/subdepartments.

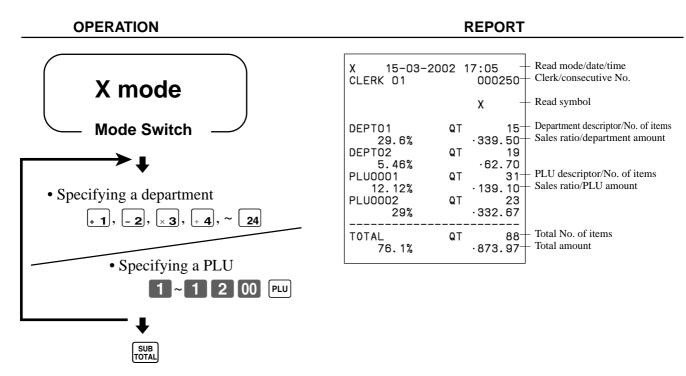

After you finish to select departments, PLU/subdepartments, press SUB to terminate.

# To print the financial read report

This report shows gross sales, net sales, cash in drawer and check in drawer.

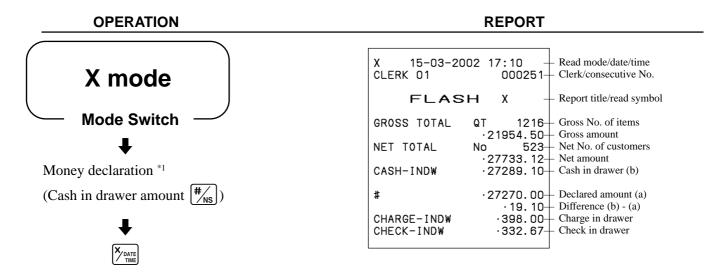

#### Money declaration:

Count how much cash is in the drawer and input this amount (up to 8-digits).

The cash register will automatically compare the input with the cash in drawer in the memory and print the difference between these two amounts.

Note that if money declaration is required by programming (page 45), you cannot skip this procedure.

# To print the group read report

This report shows group totals.

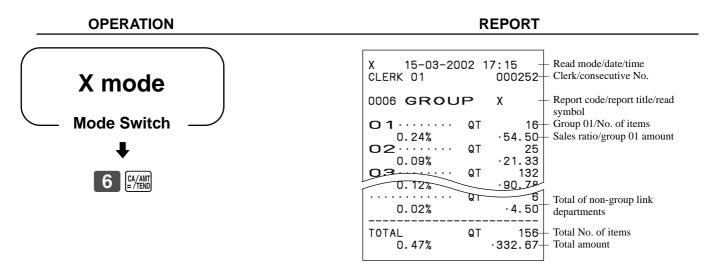

Issue this report before the daily sales reset report, otherwise the group totals are all reset.

### To print the PLU/subdepartment read/reset report

This report shows sales for PLUs/subdepartments.

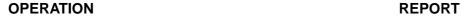

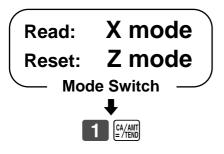

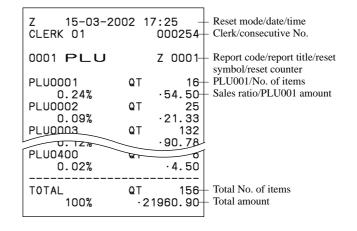

### To print the hourly sales read/reset report

This report shows hourly breakdowns of sales.

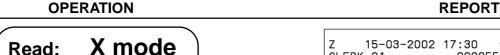

Read: Z mode Reset: **Mode Switch** 

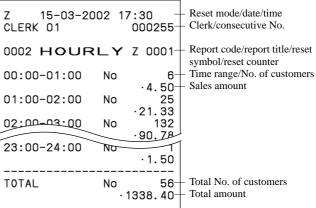

## **Convenient Operations and Setups**

### To print the monthly sales read/reset report

This report shows monthly breakdowns of sales.

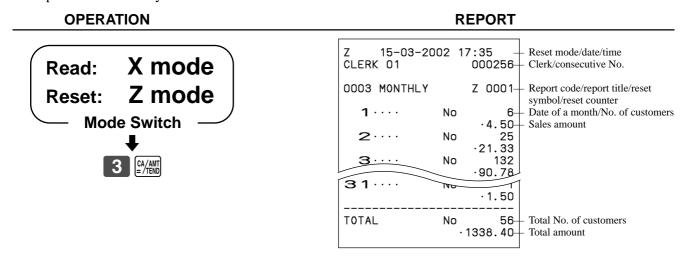

### To print the electronic journal memory read/reset report

Even if the printer is used for issuing receipts, you can get transaction logs by this report.

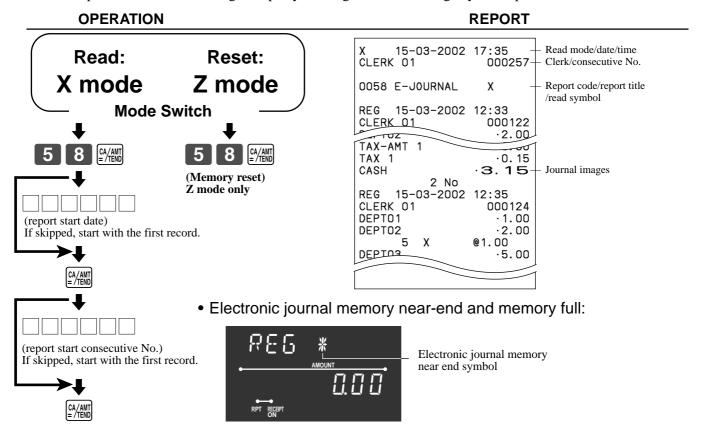

#### Important!

- When the register shows the above sign, issue this read report (if necessary) and reset this memory immediately. (If you do not need this report, enter "4058" instead of "58".)
- Issue this report before the daily sales reset report, otherwise you cannot get this report.

### To print the daily sales read/reset report

This report shows sales except for PLUs.

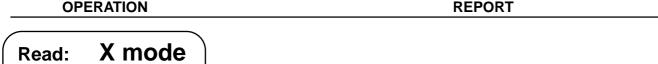

**Z** mode Reset: **Mode Switch** 

Money declaration \*1

(Cash in drawer amount  $|\#_{NS}|$ )

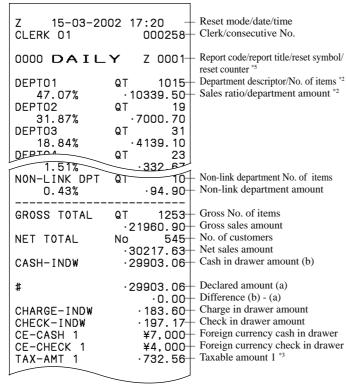

|     | TAV 1                      | _    | 12.00     | Tax amount 1 *3                                           |
|-----|----------------------------|------|-----------|-----------------------------------------------------------|
|     | TAX 1<br>TAX-AMT 2         |      |           |                                                           |
|     |                            |      | .409.72   | Taxable amount 2 *3 Tax amount 2 *3                       |
|     | TAX 2                      |      | .21.55    | Tax alloulit 2 *                                          |
|     | TAX-AMT 3                  |      | 2/2.50    | Taxable amount 3 *3 Tax amount 3 *3                       |
|     | TAX 3<br>TAX-AMT 4         |      | 0.18      | Tax amount 3 Taxable amount 4 *3                          |
|     |                            |      | .0.00     | Tax amount 4 *3                                           |
|     | TAX 4                      |      | · U . Ub- | - Tax amount 4 <sup>-3</sup>                              |
|     | TAX                        |      | 1 75      | Pounding amount (Australia anti-)                         |
|     | ROUNDING AMT<br>CANCEL TTL | Ma   | .4./5     | Rounding amount (Australia only)  Cancellation count      |
|     | CANCEL IIL                 | No   | 100 50    | Cancellation count                                        |
|     | DE_MADE TTI                | M-   | 108.52    | Cancellation amount Refund mode operation count *4        |
|     | RF-MODE TTL                | No   | 2 74      | Personal mode operation count                             |
|     | CALCULATOR                 | Ma   | .3.74     | Refund mode operation amount *4  CAL mode operation count |
|     | CALCULATOR                 | No   | 10-       | - CAL mode operation count                                |
|     | CASH                       | No   | 01        | Cash sales count                                          |
|     | СМОП                       | NU   | - 026 96  | - Cash sales amount                                       |
|     | CHARGE                     | No   | 10        | Charge cales count                                        |
|     | CHARGE                     | NU   | .107 17   | Charge sales count Charge sales amount                    |
|     | CHECK                      | No   | 18/.1/    | Chack sales count                                         |
|     | CHECK                      | NU   | . 183 60  | Check sales count Check sales amount                      |
| ,   | RC                         | No   | 103.00    | Pacaived on Account count                                 |
|     | NO                         | NU   | .78 00    | Received on Account count Received on Account amount      |
|     | PD                         | No   |           | Paid out count                                            |
|     | 10                         | NU   | . 6 go    | - Paid out count<br>- Paid out amount                     |
|     | _                          | No   |           | - Subtraction count                                       |
|     |                            | NU   |           | - Subtraction count<br>- Subtraction amount               |
|     | %                          | No   |           | Discount/premium count                                    |
|     | /0                         | NU   | .4 62     | Discount/premium amount                                   |
|     | REFUND                     | No   | 7         | Discount/premium amount Refund key count *4               |
|     | NEI OND                    | 110  | .27 70    | Refund key amount *4                                      |
|     | ERR CORR                   | No   | 27.75     | Refund key amount *4 Error correction count               |
|     | LINI OUNIN                 | 110  | .12 76    | Frror correction amount                                   |
|     | #/NS                       | No   | 12.76     | Error correction amount No sale count                     |
|     | π/ NO                      |      |           | 110 saic count                                            |
|     | CLERK 01                   | No   | 12_       | Clerk 1/clerk 1 sales count                               |
|     | OCCINIC OT                 | 110  |           | Clerk 1 sales amount                                      |
|     | *****                      |      | 127.00    | olem I bares amount                                       |
|     | CLERK 02                   | No   | 6         | Toolining of ode                                          |
|     | OCCINIC OZ                 | 110  | .27.63    | Training clerk                                            |
|     | *****                      |      | 27.00     | Ц                                                         |
|     | CI EDK OS                  | No   | 24        |                                                           |
| I   |                            |      |           | Į.                                                        |
| . [ |                            |      |           | 1                                                         |
|     | GRND TTL .000              | 0035 | 1217.63   | Non-resettable grand-sales total *4                       |
|     |                            |      |           | Consecutive No. range of the day *4                       |
|     | 00000                      |      | " 555255  | see all all all all all all all all all a                 |

#### Money declaration:

Count how much cash is in the drawer and input this amount (up to 8-digits).

The cash register will automatically compare the input with the cash in drawer in the memory and print the difference between these two amounts.

Note that if money declaration is required by programming (page 45), you cannot skip this procedure.

- Zero totalled departments (the amount and item numbers are both zero) are not printed.
- Taxable amount and tax amount are printed only if the corresponding tax table is programmed.
- These items can be skipped by programming.
- The "\*" symbol is printed on the reset report, if memory overflow occurred in the totalizer.

## **Convenient Operations and Setups**

### To print the periodic-1/-2 sales read/reset reports

These reports show sales breakdowns of sales by any two kinds of period you want.

**OPERATION** REPORT

X mode Read: Z mode Reset: **Mode Switch** 1 0 0 (Periodic-1 Read) 3 0 0 (Periodic-2 Read) 2 0 0 (Periodic-1 Reset) 4 0 0 (Periodic-2 Reset)

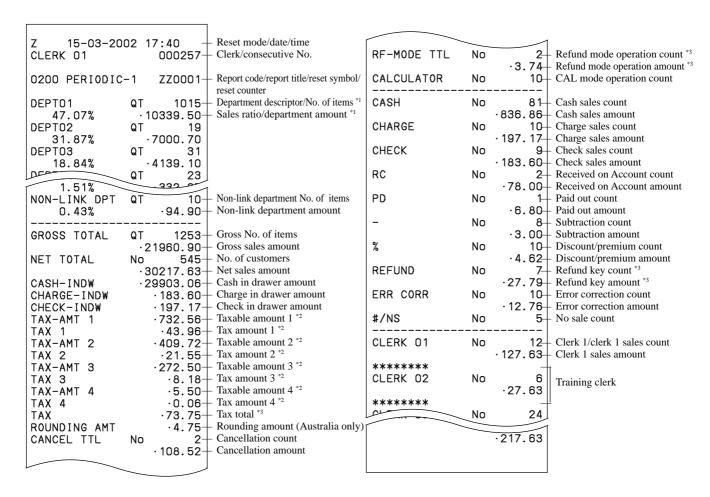

Zero totalled departments (the amount and item numbers are both zero) are not printed.

Taxable amount and tax amount are printed only if the corresponding tax table is programmed.

These items can be skipped by programming.

# Reading the cash register's program

### To print unit price/rate program (except PLU)

**OPERATION** REPORT **PGM** mode PGM1 10-03-2002 09:30 Mode/date/time CLERK 01 000010+ Clerk/consecutive No. **Mode Switch** PGM1··· Program read symbol @1.00 Dept. descriptor/tax status/unit price \*1 DEPT01 DEPIOS @2.00 @0.00 CFT23 DEPT24 <del>. . . U</del>Ú @0.00+ Reduction preset amount 12.34%-- Percent rate CURR EXG Currency exchange rate 105.05

### To print the PLU program

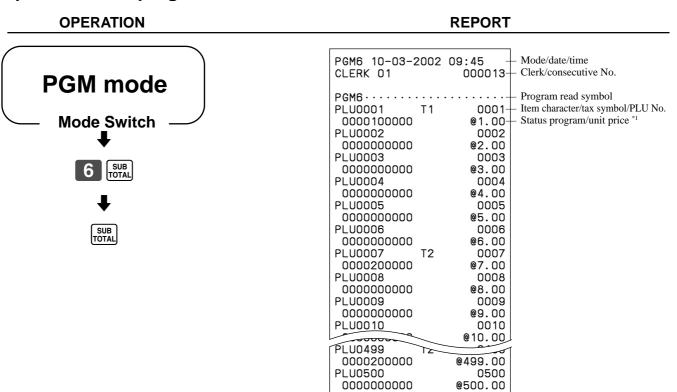

<sup>\*1</sup> Departments without being programmed are not printed on this report.

PLU without being programmed are not printed on this report.

## Convenient Operations and Setups

## To print key descriptor, name, message program (except PLU)

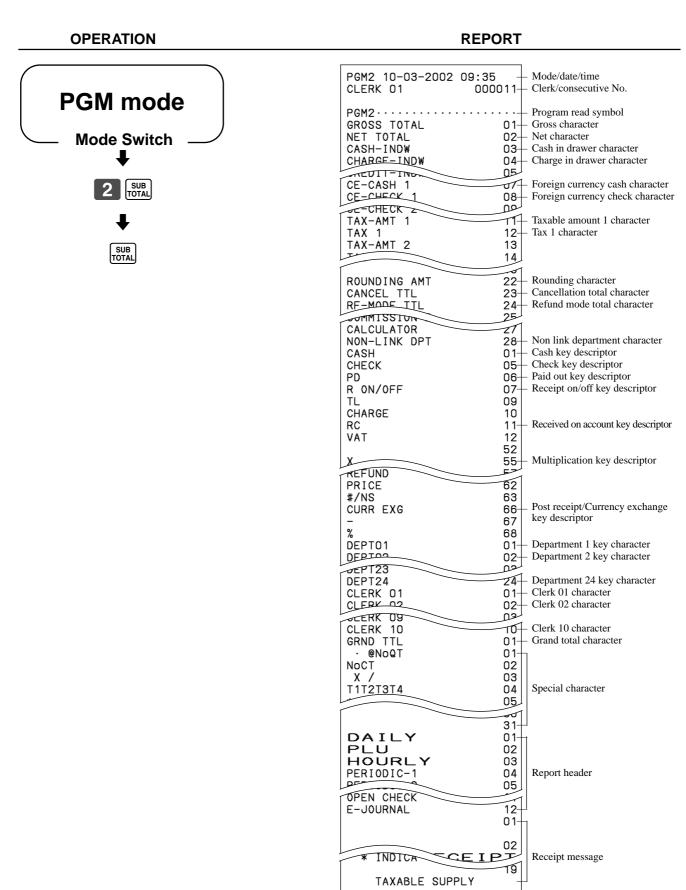

### To print the print control, compulsory clerk program (except PLU)

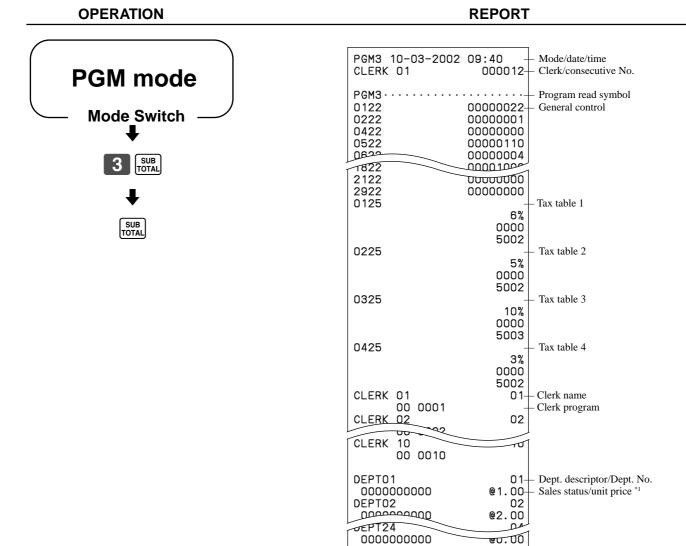

CASH

PD

%

CHECK

00002100-

00000000-

00000100 00000000

00000000

Cash key programCheck key program

<sup>\*1</sup> Departments without being programmed are not printed on this report.

## **Troubleshooting**

This section describes what to do when you have problems with operation.

## When an error occurs

Errors are indicated by an error tone. When this happens, you can usually find out what the problem is as shown below.

Does the display show an error code?

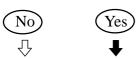

| Error code<br>(Message) | Meaning                                                                                                    | Action                                                                     |
|-------------------------|----------------------------------------------------------------------------------------------------|----------------------------------------------------------------------------|
| E01<br>(ERR-MODE)       | Mode switch position changed before finalization.                                                               | Return the mode switch to its original setting and finalize the operation. |
| E08<br>(SIGN-ON)        | Registration without entering a clerk number.                                                                   | Enter a clerk number.                                                      |
| E10<br>(PRNT-LID)       | Platen arm of the printer is opened.                                                                            | Close the platen arm.                                                      |
| E11<br>(DRW-OPEN)       | Registration is made while the cash drawer is opened.                                                           | Close the cash drawer.                                                     |
| E12<br>(JPAP-END)       | Journal paper end                                                                                               | Replace the new paper roll.                                                |
| E14<br>(RPAP-END)       | Receipt paper end                                                                                               | Replace the new paper roll.                                                |
| E27<br>(BUF-FULL)       | Transaction cancel buffer full.                                                                                 | Finalize the transaction.                                                  |
| E31<br>(PRESS-ST)       | Finalization of a transaction attempted without confirming the subtotal.                                        | Press the TOTAL key.                                                       |
| E33<br>(TEND-AMT)       | Finalize operation attempted without entering amount tender.                                                    | Enter the amount tendered.                                                 |
| E35<br>(CNG-OVER)       | Change amount exceeds preset limit.                                                                             | Input amount tendered again.                                               |
| E38<br>(DECL-AMT)       | Read/reset operation without declaring cash in drawer. This error appears only when this function is activated. | Perform money declaration.                                                 |

Press key and check the appropriate section of this manual for the operation you want to perform.

## When the register does not operate at all

Perform the following check whenever the cash register enters an error condition as soon as you switch it on. The results of this check are required by service personnel, so be sure to perform this check before you contact a CASIO representative for servicing.

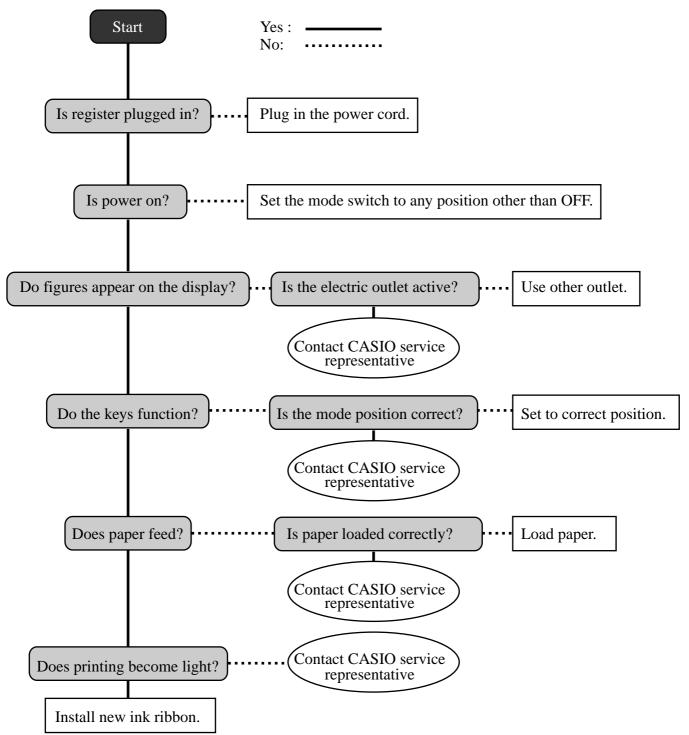

## In case of power failure

If the power supply to the cash register is cut by a power failure or any other reason, simply wait for power to be restored. The details of any ongoing transaction as well as all sales data in memory are protected by the memory backup batteries.

- Power failure during a registration
  - The subtotal for items registered up to the power failure is retained in memory. You will be able to continue with the registration when power is restored.
- Power failure during printing a read/reset report
  - The data already printed before the power failure is retained in memory. You will be able to issue a report when power is restored.
- Power failure during printing of a receipt and the journal Printing will resume after power is restored. A line that was being printed when the power failure occurred is printed in full.
- - The power failure symbol is printed and any item that was being printed when the power failure occurred is reprinted in full.

#### Important!

Once receipt/journal printing or printing of a report starts, it can be stopped only by interruption of power to the cash register.

# When the L sign appears on the display

## About the low battery indicator...

The following shows the low battery indicator.

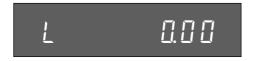

If this indicator appears when you switch the cash register on, it can mean one of three things:

- No memory backup batteries are loaded in the cash register.
- The power of the batteries loaded in the unit is below a certain level.
- The batteries loaded in the unit are dead.

To clear this sign, press [ key.

#### Important!

Whenever the low battery indicator appears on the display, load a set of three new batteries as soon as possible. If there is a power failure or you unplug the cash register when this indicator appears, you will lose all of your sales data and settings.

> BE SURE TO KEEP THE POWER CORD OF THE CASH REGISTER PLUGGED IN WHENEVER YOU REPLACE THE BATTERIES.

# To replace journal paper

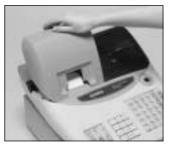

Step 1

Set the mode switch to the REG position and remove the printer cover.

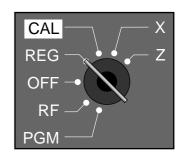

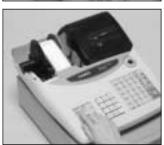

Step 2

Press FEED to feed about 20 cm of paper.

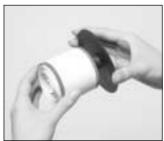

Step 6

Slide the printed journal from the take-up reel.

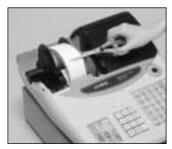

Step 3

Cut the journal paper at the point where nothing is printed.

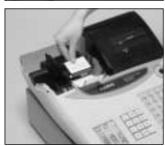

Step 7

Open the platen arm.

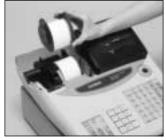

Step 4

Remove the journal takeup reel from its holder.

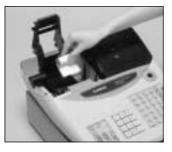

Step 8

Remove the old paper roll from the cash register.

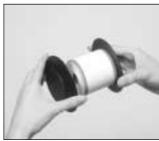

Step 5

Remove the paper guide from the take-up reel.

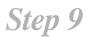

Load new paper.

Go to the step 3 described on page 10 of this manual.

## To replace receipt paper

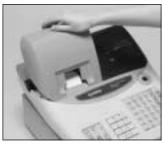

Step 1

Set the mode switch to the REG position and remove the printer cover.

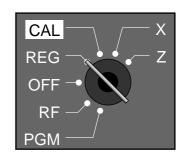

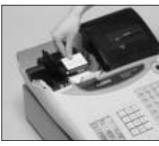

Step 2

Open the platen arm.

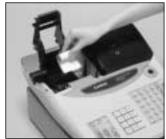

Step 3

Remove the old paper roll from the cash register.

# Step 4

Load new paper.

Go to the step 3 described on page 9 of this manual.

#### NOTE:

After completion of register programming, enter 6 2 0 0 and sub in the PGM 3 mode to backup the program data into the internal non-volatile memory.

(This opration takes about 10 seconds.)

# **Options**

## WT-82 wetproof cover

The optional wetproof cover protects the keyboard from moisture damage.

Consult your CASIO dealer for details.

## **Specifications**

Input method

Entry: 10-key system; Buffer memory 8 keys (2-key roll over)

Department: Full key system

Amount 8 digits (Zero suppression); No. of repeats, Receipt On/Off **Display** 

Character 8 digits; Item descriptor, Key descriptor, Mode

**Printer** 

Printer: Single sheet dot matrix thermal printer (Receipt or journal printing)

24 digits (Amount 10 digits/descriptor 8, 12 or 24 digits)

Journal: Automatic take up roll winding

Print speed: 14 lines/sec. Feed speed: 14 lines/sec.

 $58 \text{ mm} \times 80 \text{ mm} \text{ Ø (Max.)}$ Paper roll:

CASIO P-5880T

**Calculations** Entry 8 digits; Registration 7 digits; Total 8 digits

Chronological data

Date print: Automatic date printout on receipt or journal

Automatic calendar

Time print: Automatic time printout on receipt or journal

Time display: 24-hour system

Alarm Entry confirmation signal; Error alarm

#### **Totalizers**

|                                  |                      |                    | Contents                   |                  |                             |                       |  |  |
|----------------------------------|----------------------|--------------------|----------------------------|------------------|-----------------------------|-----------------------|--|--|
| Category                         | No. of<br>Totalizers | Amount (10 digits) | No. of items<br>(4 digits) | Count (4 digits) | No. of customers (4 digits) | Periodic<br>Totalizer |  |  |
| Department                       | 24                   | ~                  | <b>✓</b> *1                |                  |                             | V                     |  |  |
| PLU                              | 1200                 | ~                  | <b>✓</b> *1                |                  |                             |                       |  |  |
| Hourly sales                     | 24                   | ~                  |                            |                  | ~                           |                       |  |  |
| Monthly                          | 31                   | ~                  |                            |                  | ~                           |                       |  |  |
| Clerk                            | 10                   | ~                  |                            |                  | ~                           |                       |  |  |
| Transaction                      | 31                   | <b>✓</b> 0         | or 🗸 (                     | or 🗸             | or 🗸                        | <b>V</b>              |  |  |
| Non resettable grand sales total | 1                    | <b>✓</b> *2        |                            |                  |                             |                       |  |  |
| Reset counter                    | 6                    |                    |                            | ~                |                             | <b>v</b>              |  |  |
| Consecutive No.                  | 1                    |                    |                            | ~                |                             |                       |  |  |

<sup>\*1: 4</sup> digit integer + 2 digit decimal, \*2: 12 digits

**Memory protection** batteries

The effective service life of the memory protection batteries (three new SUM-3 or UM-3 type

batteries) is approximately one year from installation into the machine.

Power supply/ **Power consumption**  As noted on the plate affixed to right side of register.

 $0^{\circ}\text{C} \sim 40^{\circ}\text{C}$ **Operating temperature** 

Humidity  $10 \sim 90\%$ 

**Dimensions and Weight** 269mm (H) × 366mm (W) × 474mm (D)/8kg ...... with small size drawer

291 mm (H)  $\times 410 \text{mm}$  (W)  $\times 474 \text{mm}$  (D)/11 kg ...... with medium size drawer

The CE marking below applies to the EU region. Declarer of conformity is as follows:

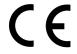

Casio Electronics Co., Ltd. Unit 6, 1000 North Circular Road London NW2 7JD, U.K.

<sup>\*</sup> Specifications and design are subject to change without notice.

| Α |                                                                                                    | Ε          |                                                                                                    |
|---|----------------------------------------------------------------------------------------------------|------------|----------------------------------------------------------------------------------------------------|
|   | alphabet keys 53<br>arithmetic operation key 21<br>Australian rounding 15<br>auto sign-off 45                    |            | electronic journal memory 46, 74<br>equal 21<br>error code 80<br>error correct 20, 39                              |
| В |                                                                                                    | F          |                                                                                                    |
| С | backspace/character code fixed key 53<br>bottom message 22                                                       |            | feed key 20<br>financial report 72<br>force entry of the amount tendered 67                                        |
| • | CAI made 10                                                                                                    | G          |                                                                                                    |
|   | CAL mode 18 calculator mode 18, 21, 69 cancel 20, 40 CAPS key 53                                                 |            | grand-sales total 40, 74<br>group link 56, 58                                                                      |
|   | cash amount tendered key 21                                                                                      | Н          |                                                                                                    |
|   | change preparation 24 character code list 54 character enter key 53 character entering 53 character fixed key 53 |            | hash department 55, 56, 58<br>high amount limit 67, 69<br>high amounts limit 67<br>high digit limit 55, 56, 58, 69 |
|   | character keyboard 53                                                                                            | I          |                                                                                                    |
|   | charge 21, 34                                                                                                    |            | item counter 22                                                                                                    |
|   | check 21, 34                                                                                                    | J          |                                                                                                    |
|   | clear 20, 38                                                                                                    |            | :                                                                                                    |
|   | clear/all clear key 21                                                                                           |            | journal 22<br>journal compressed print 44                                                                          |
|   | clerk name 48, 49<br>clerk number 20, 47                                                                         |            | journal skip 22, 44                                                                                                |
|   | commercial message 22                                                                                            | .,         | journal skip 22, 11                                                                                                |
|   | consecutive No. range 46                                                                                         | K          |                                                                                                    |
|   | consecutive number 22                                                                                            |            | key descriptor 48, 52                                                                                              |
|   | correction 38                                                                                                    |            | keyboard 17, 20                                                                                                    |
|   | credit balance 69                                                                                                | L          |                                                                                                    |
|   | currency exchange 20, 64                                                                                         |            | 1 : 02                                                                                                    |
|   | customer display 17, 19                                                                                          |            | L sign 82                                                                                                    |
| D |                                                                                                    |            | logo message 22<br>low battery indicator 82                                                                        |
|   | daily sales report 41, 75                                                                                        |            | low buttery indicator 62                                                                                           |
|   | Danish rounding 15, 67                                                                                           | M          |                                                                                                    |
|   | date setting 12                                                                                                  |            | machine number 46                                                                                                  |
|   | daylight saving time 70                                                                                          |            | main display 17, 19                                                                                                |
|   | decimal symbol 44                                                                                                |            | memory recall 21, 69                                                                                               |
|   | department 19, 20, 25, 26, 48, 55, 71, 74, 79                                                                    |            | message 22                                                                                                    |
|   | department link 56                                                                                               |            | minus (reduction) 20, 32                                                                                           |
|   | digit separator symbol 44                                                                                        |            | mode key 17                                                                                                    |
|   | discount (percent) 20, 30, 62                                                                                    |            | mode switch 17, 18<br>money declaration 45, 72, 75                                                                 |
|   | display 17, 19                                                                                                   |            | multiplication 20, 25, 29                                                                                          |
|   | displaying the time 24                                                                                           |            | multipurpose tray 17, 18                                                                                           |
|   | displaying the time and date 24 double size letter key 53                                                        | <b>.</b> . |                                                                                                    |
|   | drawer 17, 18                                                                                                    | N          |                                                                                                    |
|   | drawer key 17                                                                                                    |            | negative department 55, 56, 58                                                                                     |
|   | drawer lock 17                                                                                                   |            | no sale 20, 40                                                                                                    |
|   | drawer open key 21                                                                                               |            | non-add 20, 34                                                                                                    |
|   | drawer release lever 18                                                                                          |            | non-resettable grand total 40, 74                                                                                  |

rounding (Australian rounding) 15 rounding (Danish rounding) 15

| 0 |                                          |   | rounding (special rounding) 15                               |
|---|------------------------------------------|---|--------------------------------------------------------------|
|   | open 20, 59                              | s |                                                              |
|   | operator display 17, 19                  |   |                                                              |
|   | operator key 17                          |   | shift key 53                                                 |
|   |                                          |   | single item sale 25, 29, 55, 56, 58, 59, 60                  |
| Р |                                          |   | skip zero total lines 46                                     |
|   | paid out 37                              |   | space key 53                                                 |
|   | paper feed key 20                        |   | special rounding 15                                          |
|   | paper installation 9                     |   | stand-by mode 18                                             |
|   | paper loading 9                          |   | store number (machine number) 46<br>subdepartment 56, 58, 60 |
|   | paper replacement 83, 84                 |   | subtotal 21, 25                                              |
|   | percent 20, 30, 62                       |   | Subtotal 21, 23                                              |
|   | periodic report 76                       | Т |                                                              |
|   | PGM mode 18                              |   | take-up reel 17                                              |
|   | PLU 20, 28, 29, 51, 57, 71, 73, 77       |   | tax calculation 27                                           |
|   | pop-up display 17, 19                    |   | tax status 26, 28, 30, 32                                    |
|   | post receipt 20, 43                      |   | tax table programming 13, 15                                 |
|   | power failure 82                         |   | ten key pad 20                                               |
|   | preset price 26, 27, 28                  |   | time setting 12                                              |
|   | price 20, 60                             |   | time system (12/24Hr) 44                                     |
|   | print subtotal 44                        |   | training clerk 47, 74, 77                                    |
|   | print tax rate with tax totalizer 46     | ٧ |                                                              |
|   | print VAT breakdown 67                   | V |                                                              |
|   | print VAT breakdown 67<br>printer 17     |   | VAT 20, 61                                                   |
|   | printer 17 printer cover 17              | Χ |                                                              |
|   | printout selection 12                    |   | Y 1 10                                                       |
|   | program end key 53                       |   | X mode 18                                                    |
|   | program key 17                           |   | X report (read report) 71, 72, 73, 74, 75, 76                |
|   | program mode 18                          | Ζ |                                                              |
|   | program read 77, 78, 79                  |   | Z mode 18                                                    |
|   | prohibit cancel operation 45             |   | Z report (reset report) 41, 71, 73, 74, 75, 76               |
| R |                                          |   | Ziepoti (lesecrepoti) 11, 71, 75, 71, 75, 76                 |
|   |                                          |   |                                                              |
|   | read mode 18                             |   |                                                              |
|   | read report 71, 72, 73, 74, 75, 76       |   |                                                              |
|   | receipt message 50                       |   |                                                              |
|   | receipt on/off indicator 19              |   |                                                              |
|   | received on account 21, 37               |   |                                                              |
|   | reduction (minus) 20, 32                 |   |                                                              |
|   | refund (return) 35, 36<br>refund mode 18 |   |                                                              |
|   | REG mode 18                              |   |                                                              |
|   | register mode 18                         |   |                                                              |
|   | repeat 19, 25, 29, 60                    |   |                                                              |
|   | report descriptor 48                     |   |                                                              |
|   | report descriptor 48 report title 48, 49 |   |                                                              |
|   | reset mode 18                            |   |                                                              |
|   | reset report 41, 71, 73, 74, 75, 76      |   |                                                              |
|   | reset the consecutive number 45          |   |                                                              |
|   | return 35, 36                            |   |                                                              |
|   | RF mode 18                               |   |                                                              |
|   | roll paper installation 9                |   |                                                              |
|   | roll paper specification 85              |   |                                                              |
|   | rounding 15                              |   |                                                              |

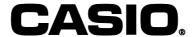

MO0112-A

Printed in Indonesia

CASIO COMPUTER CO., LTD.